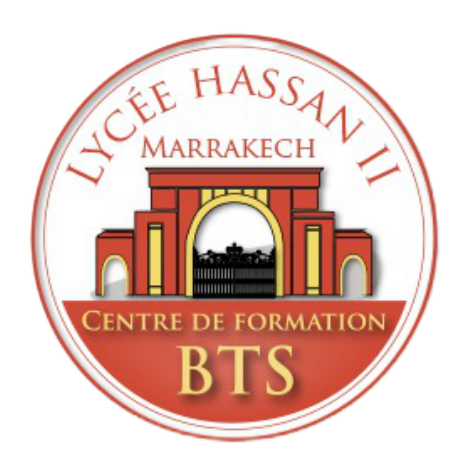

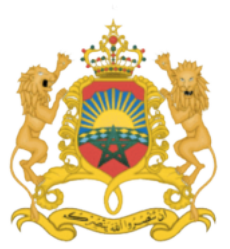

Ministère de l'Education Nationale, de la Formation Professionnelle, de l'Enseignement Supérieur et de la Recherche Scientifique

#### SOUTENU LE 25/26 JUIN 2021

## **PROJET DE FIN D'ETUDES** Pour l'obtention le diplôme du Brevet de Technicien Supérieur (BTS)

## Conception et réalisation d'une application de gestion d'absence

*Réalisé par : Ayman FETTAOUI Soufiane OUKATTOU*

*Encadré par : Youssrf lachhab Filière : Développement des Systèmes D'Information Année Universitaire : 2020/2021*

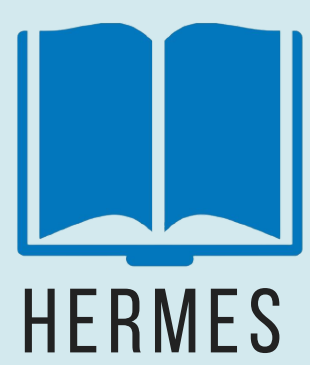

## **S O M M A I R E**

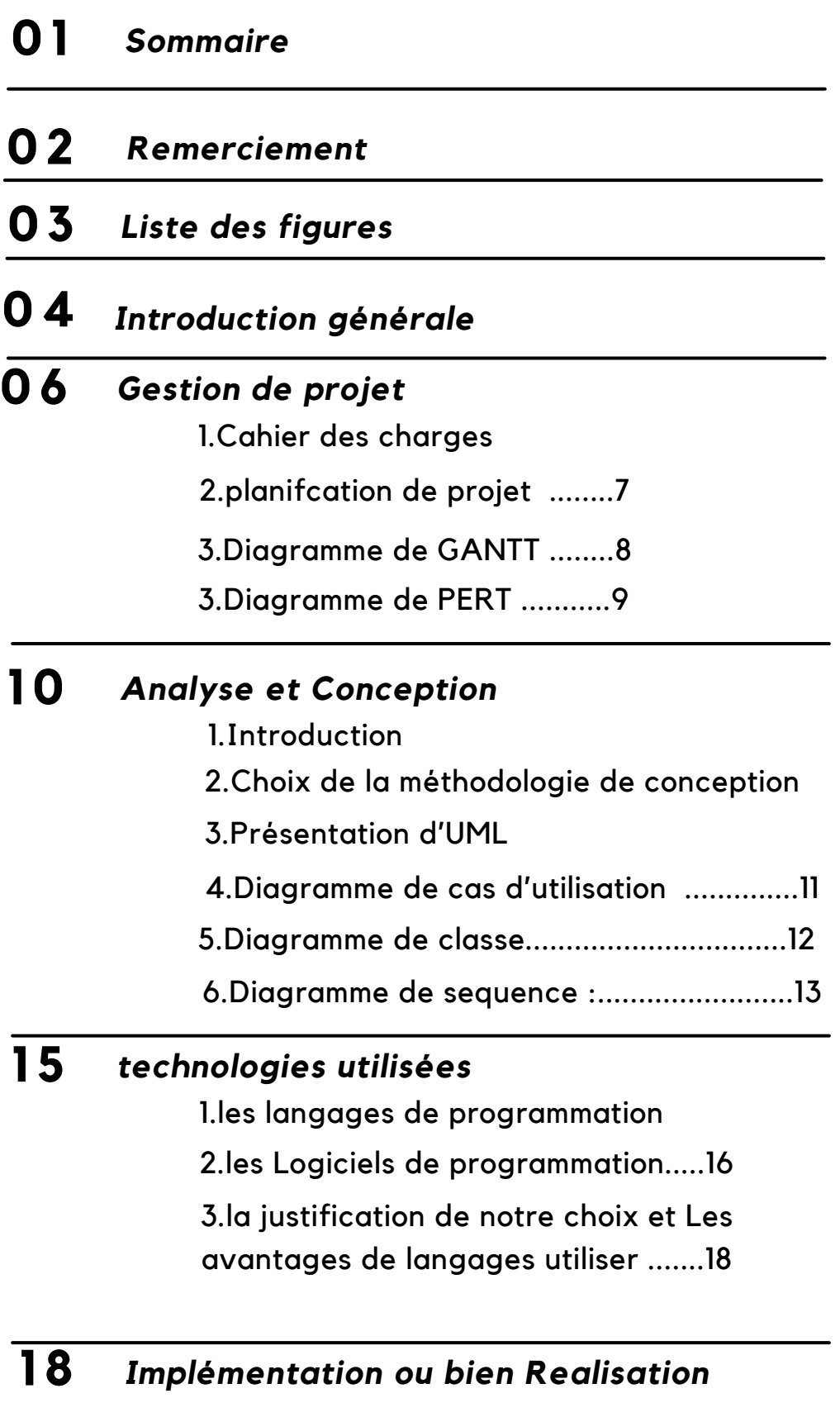

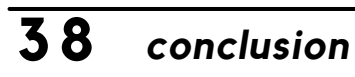

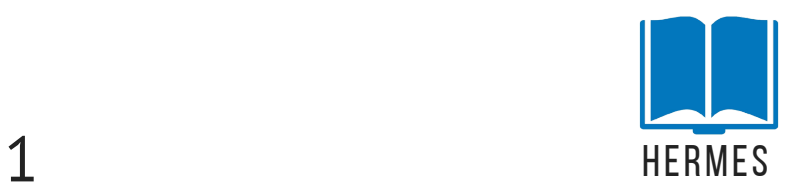

# **R E M E R C I E M E N T**

 $\mathsf{A}_{\mathsf{vant}}$  de commencer ce rapport, nous profitons de l'occasion pour remercier tout d'abord notre professeur Youssrf lachhab qui n'arrêtait pas de nous encourager Pendant toute la durée du projet, ainsi que sa générosité en matiere de formation et d'encadrant.

Nous remercions nos professeurs de nous avoir encouragés à travailler en mettant à disposition leurs expériences et leurs compétences.

Toute l'équipe pédagogique du BTS Nous tenons à vous remercier chaleureusement pour ses efforts considérables et les conseils qu'il nous a prodigués tout au long de ces deux années afin de garantir une formation de qualité.

Et aussi notre entourage, plus particulièrement nos amis pour les informations , cela nous permet de poursuivre ce projet dans les meilleures conditions.

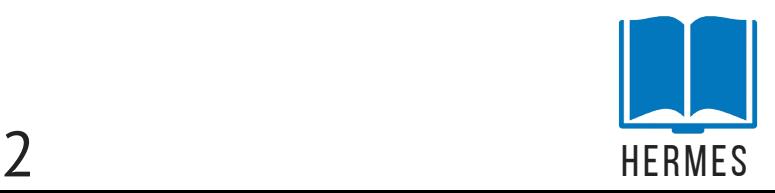

# **L I S T E D E S F I G U R E S**

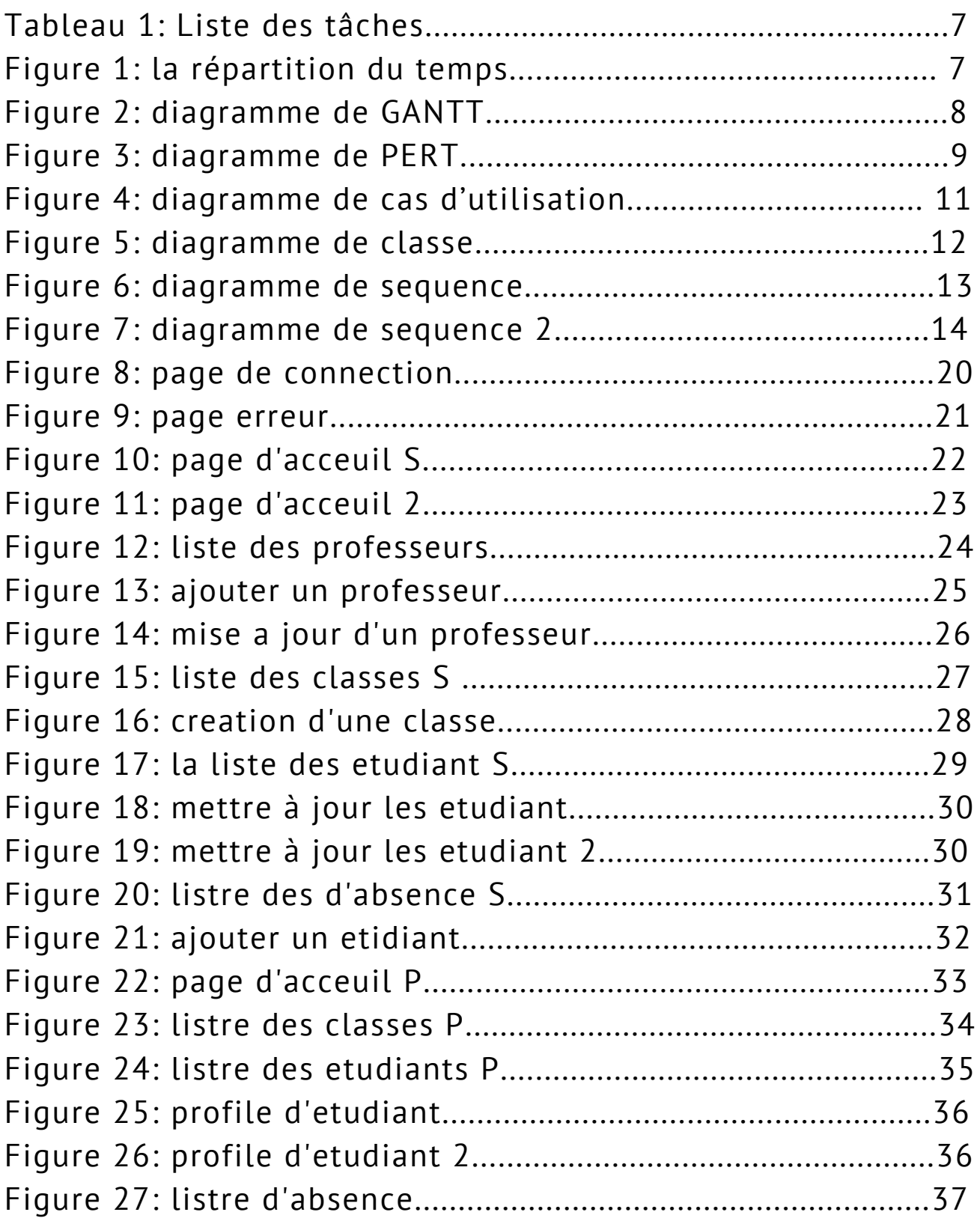

S: Surveillant P: Professeur

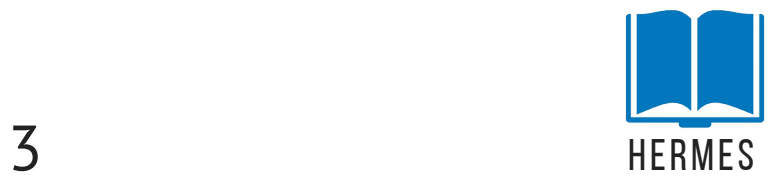

# **I N T R O D U C T I O N G É N É R A L E**

D ans le cadre de notre seconde année du BTS DSI, il nous est proposé un projet nous permettant de mettre en pratique nos connaissances et nos compétences professionnelles au travers d'un cahier des charges ayant pour finalité la conception et le développement d'une application industrielle en accords avec nos intérêts professionnels.

Ce rapport contient l'ensemble des éléments du projet. D'un point de vue technique tout d'abord, nous présenterons le cahier des charges tel que nous l'avons imaginé, puis les spécifications plus détaillées qui en découlent. Nous décrirons le fonctionnement de notre projet dans son ensemble ainsi que les éléments qui prouvent le bon fonctionnement de celui-ci. Pour terminer la partie technique, nous présenterons nos impressions sur le projet concernant les difficultés techniques rencontrées et les perspectives ouvertes.

Nous commençons le rapport par une présentation générale.

La deuxième partie de ce rapport a pour objectif de présenter la manière dont nous avons géré le projet. Nous présenterons dans un premier temps comment le projet a été découpé en tâches afin de mieux se répartir le travail, puis comment s'est organisé celui-ci au sein de l'équipe. Nous présenterons ensuite le diagramme de Gantt tel qu'il a été établi au début du projet, puis ferons le point sur les difficultés rencontrées, avant de présenter le diagramme de Gantt qui a été effectivement réalisé.

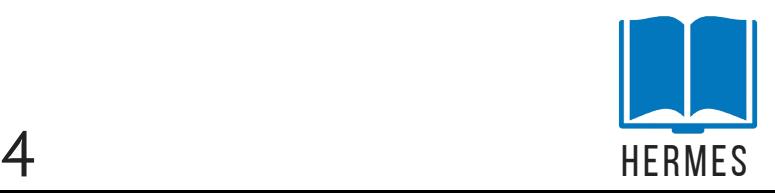

Le chapitre suivant est réservé à la conception détaillée. Nous présentons dans ce chapitre les différents aspects conceptuels de l'application.

Dans le quatrième chapitre, nous donnerons les solutions logicielles que nous avons utilisées dans la création de notre application

Nous terminons par le chapitre réalisation au cours duquel nous expliquons le fonctionnement du nouveau système à travers des captures d'écran de quelques interfaces de l'application et cela après avoir présenté l'environnement matériel et logiciel du travail.

Nous espérons que vous prendrez autant de plaisir à lire ce rapport que nous en avons pris durant tout le déroulement de ce projet.

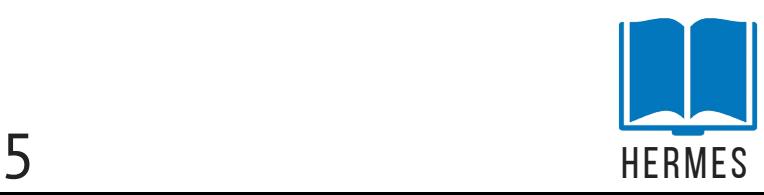

# **G E S T I O N D E P R O J E T**

#### **1.CAHIER DES CHARGES**

Sachant qu'un système d'information se constitue de deux aspects dynamique et statique, l'informatisation consistera à la réalisation d'une base de données contenant toutes les informations nécessaires qui interagie avec une application bien présenté et organisé. Alors notre projet «HERMES» a un but de élaborer une application en FLUTTER/DART pour la gestion d'absence des étudiants, dont la conception de la base de données doit être en MySQL et L'interaction entre la base de données et l'application avec les scripts PHP, Cette application doit prendre en compte les deux utilisateurs (surveillant et professeur)

Chaque surveillant a le droit de :

- Affecter des classes aux professeurs
- Ajouter modifier supprimer un professeur
- Ajouter modifier supprimer une classe
- Ajouter supprimer modifier un élève
- Consulter l'absence des élèves

Chaque professeur a le droit de :

- Ajouter l'absence
- Modifier l'absence
- Supprimer l'absence

HERMES doit répondre a tous les besoins de chaque utilisateur

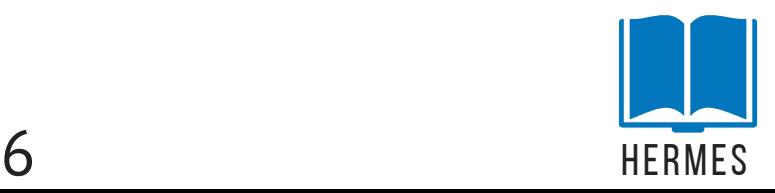

## **2.PLANIFCATION DE PROJET**

#### La liste des tâches de notre projet :

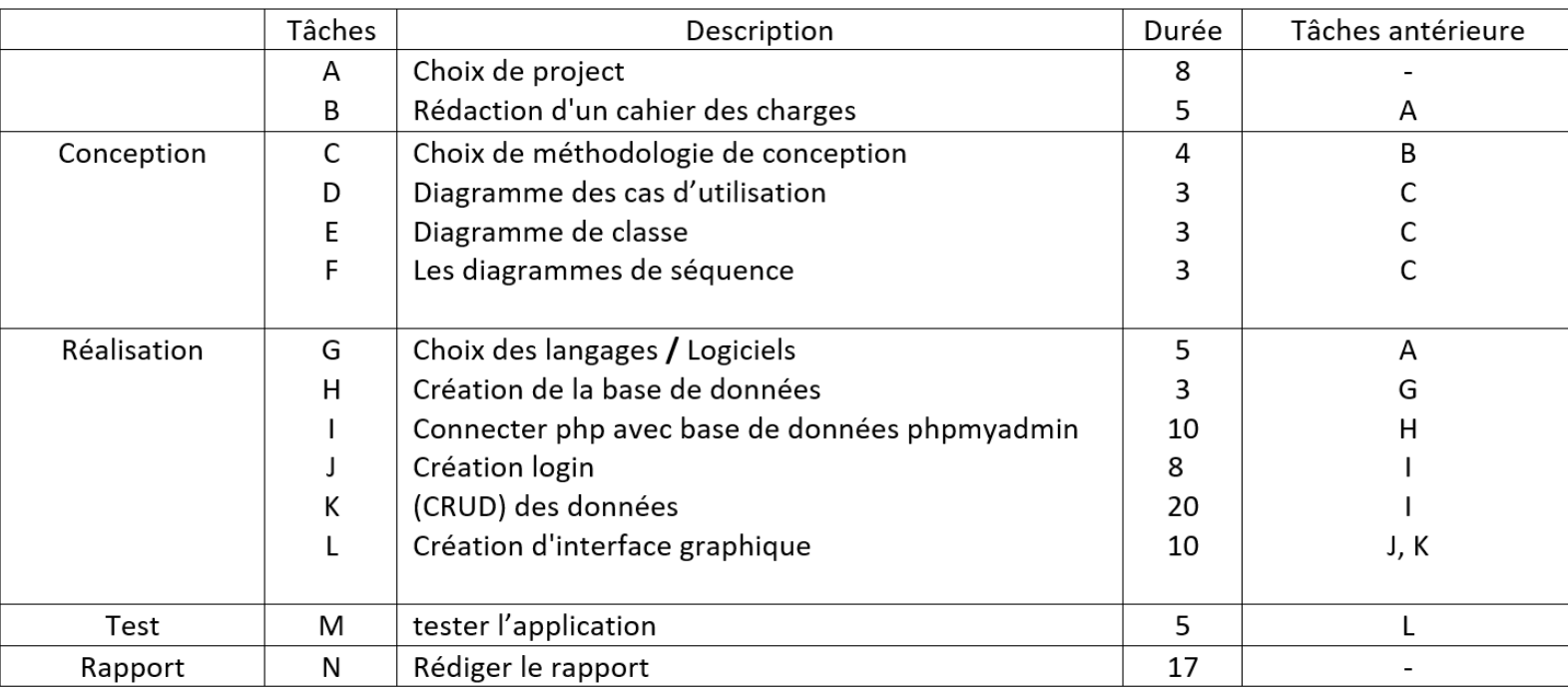

#### Tableau 1: Liste des tâches

Le diagramme ci-dessous illustre la répartition du temps attribué à chacune des grandes étapes du projet. C'est une conclusion graphique résultant de notre gestion de projet.

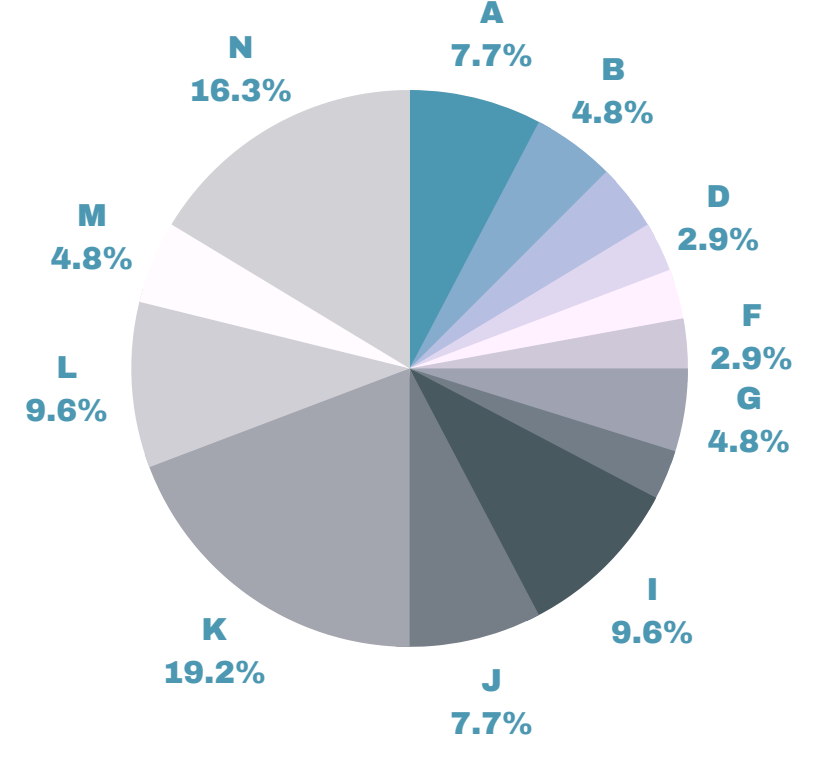

Figure 1: la répartition du temps

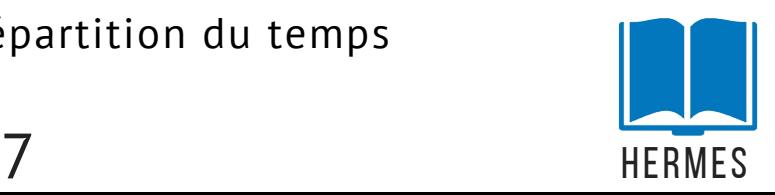

Pour avoir une bonne gestion de project , on a appliquer les méthode suivantes :

#### **3.DIAGRAMME DE GANTT**

Le diagramme de GANTT est un outil efficace exploitant des données brutes tel que les dates de début et de fin et les durées de chacune des tâches afin de générer une visualisation de l'avancement du projet. Il permet de donner une vue globale des tâches à réaliser, des responsabilités et des ressources associées, de l'idée jusqu'à la mise en service en passant par l'analyse des exigences, l'étude de faisabilité, la conception fonctionnelle, les spécialisations, la réalisation et enfin, les tests. Aussi, il est possible d'organiser une gestion des ressources, leurs disponibilités, leurs coûts, etc.

#### Notre diagramme de GANTT :

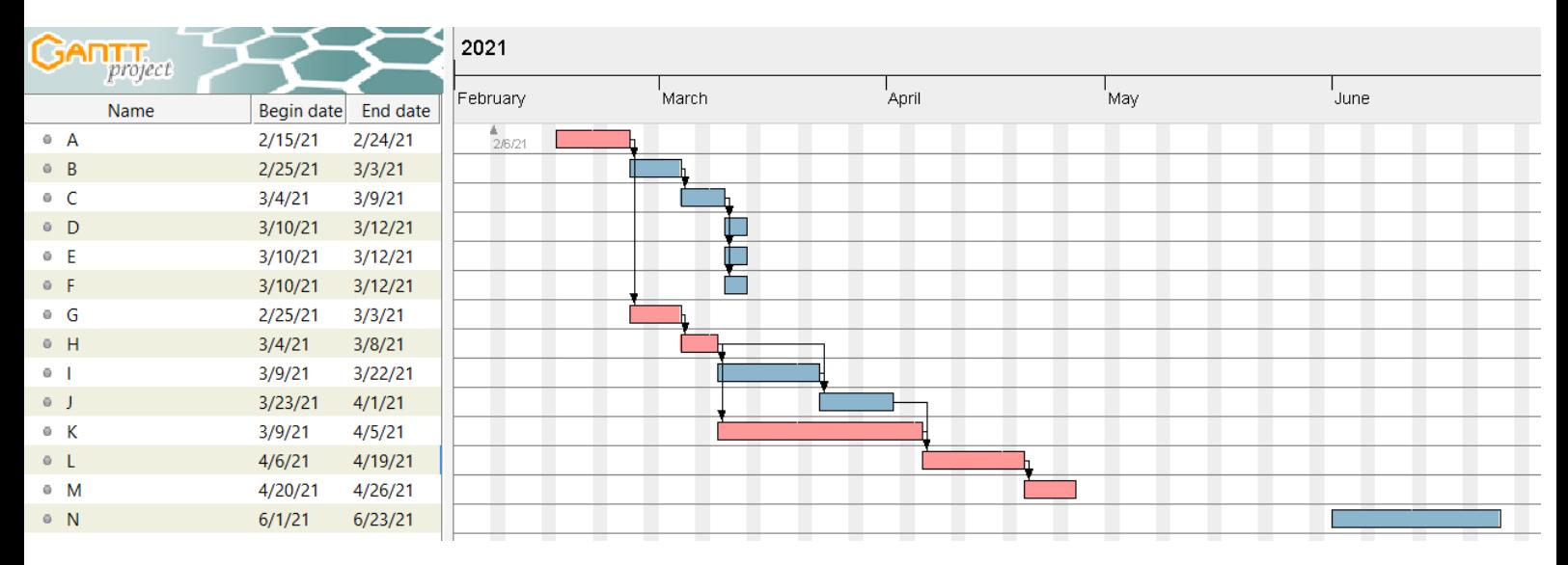

Figure 2: diagramme de GANTT

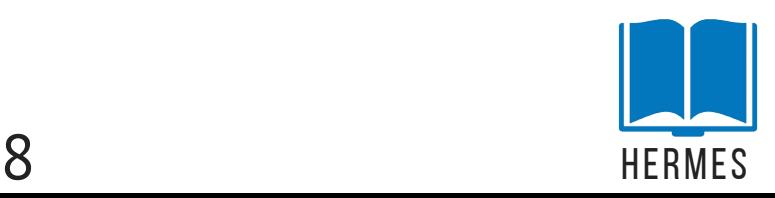

### **4.DIAGRAMME DE PERT**

Associé au diagramme GANTT, le diagramme PERT permet de mettre en évidence les liaisons entre les différentes tâches afin d'en déduire un chemin dit « critique ». L'état de chacune des tâches évolue ensuite en fonction de la progression du projet et met en évidence la succession des livrables. Pour une question de lisibilité, nous avons seulement détaillé cidessous une partie du diagramme PERT à travers la hiérarchie de deux des phases de notre projet.

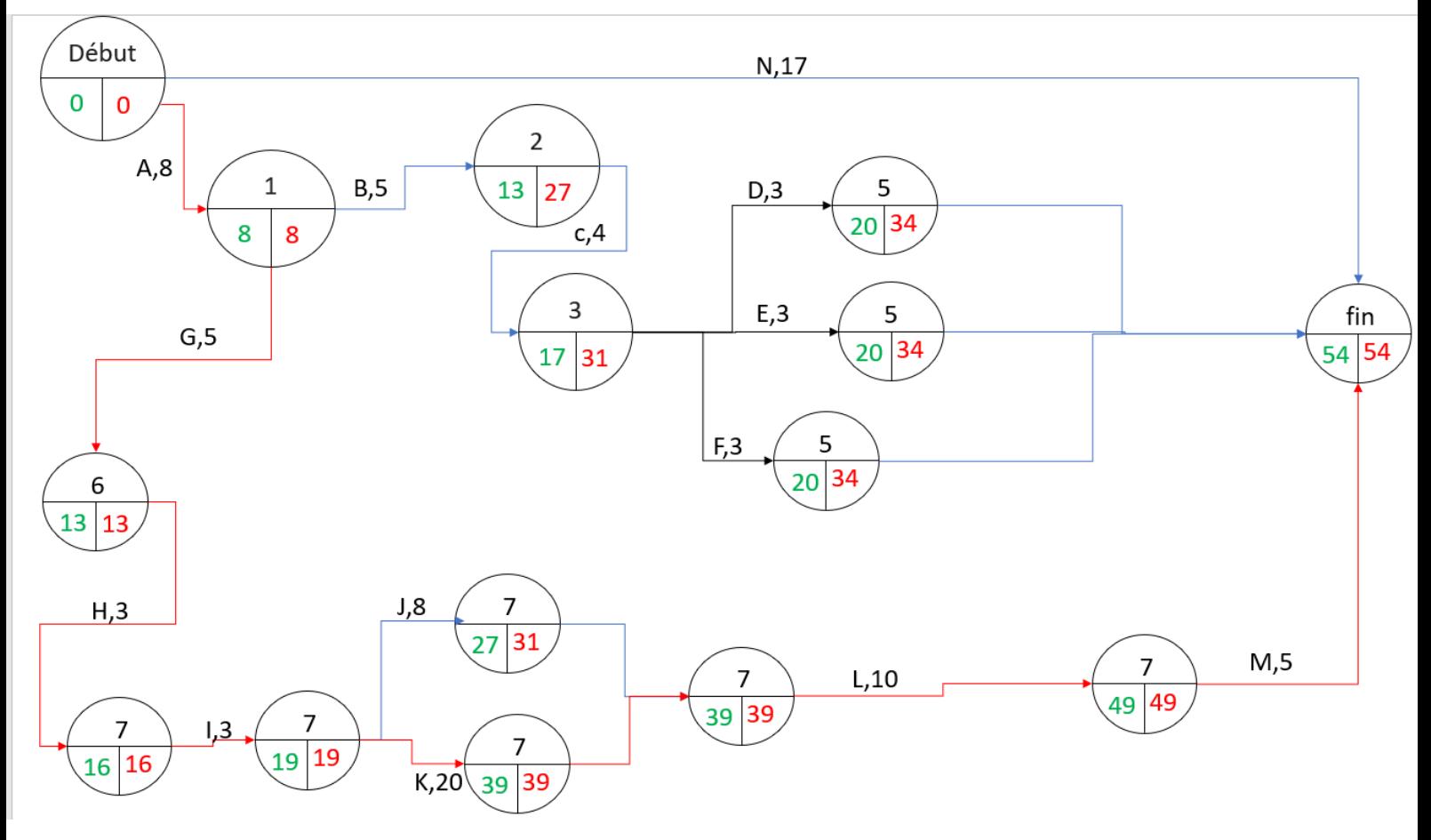

Notre diagramme de PERT:

Figure 3: diagramme de PERT

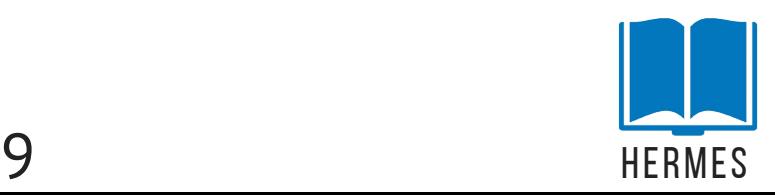

## **A N A L Y S E E T C O N C E P T I O N**

## **1.INTRODUCTION**

Le Modèle conceptuel de données est une représentation statique du système d'information. Il a comme objectif de constituer une représentation claire et cohérente des données manipulées dans le système d'information. Cette section, sera présentée comme suit : nous commençons par le choix de la méthodologie de conception et justification. Ensuite nous identifions les acteurs et les diagrammes des cas d'utilisation, puis nous présentons le diagramme de classe, diagramme de collaboration et enfin les diagrammes d'état transition.

## **2.CHOIX DE LA MÉTHODOLOGIE DE CONCEPTION**

Dans le bordure de notre projet, nous avons adopteré pour le langage UML comme une approche de conception. Ci-dessous, nous présentons ce langage puis les diagrammes utilisés .

### **3.PRÉSENTATION D'UML**

UML (Unifie Modeling Langage) est un langage formel et normalisé en termes de modélisation objet. Son indépendance par rapport aux langages de programmation, aux domaines de l'application et aux processus, son caractère polyvalent et sa souplesse ont fait lui un langage universel. En plus UML est essentiellement un support de communication, qui facilite la représentation et la compréhension de solution objet. Sa notation graphique permet d'exprimer visuellement une solution objet, ce qui facilite la comparaison et l'évaluation des solutions. L'aspect de sa notation, limite l'ambigüité et les incompréhensions. UML fournit un moyen astucieux permettant de représenter diverses projections d'une même représentation grâce aux vues

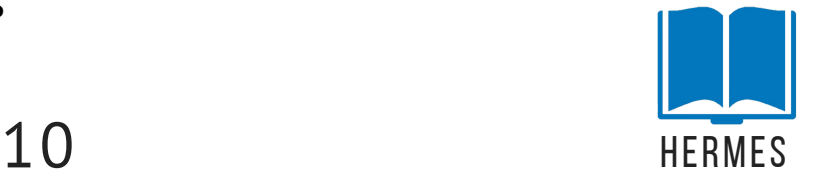

## **4.DIAGRAMME DE CAS D'UTILISATION**

Les cas d'utilisation décrient un ensemble d'actions réalisées par le système, en réponse à une action d'un acteur

Notre diagramme de cas d'utilisation :

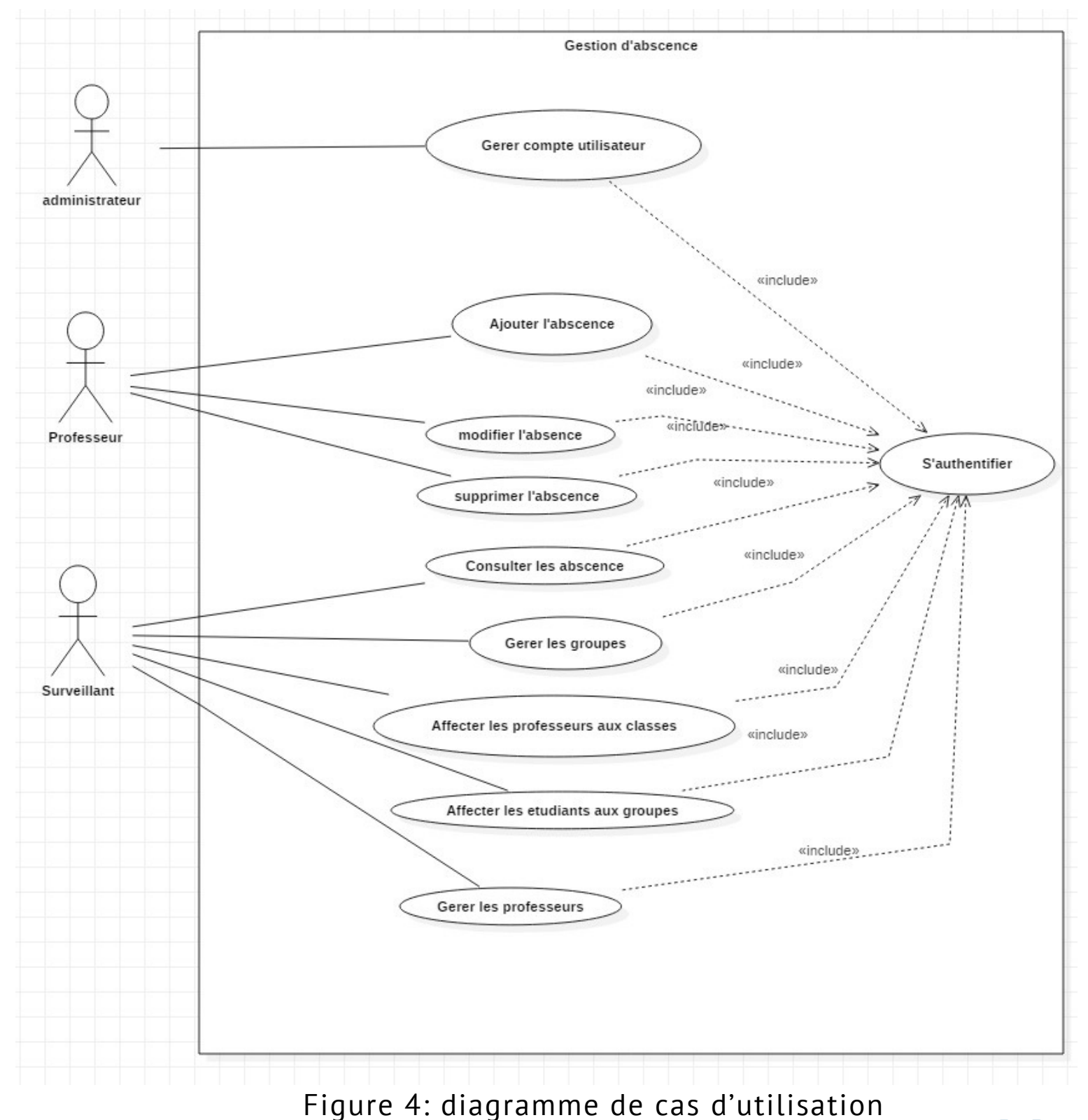

11 HERMES

## **5.DIAGRAMME DE CLASSE**

Le diagramme de classes représentent des collections d'éléments de modélisation statiques (classes, paquetages...), qui montrent la structure d'un modèle

Notre diagramme de classes :

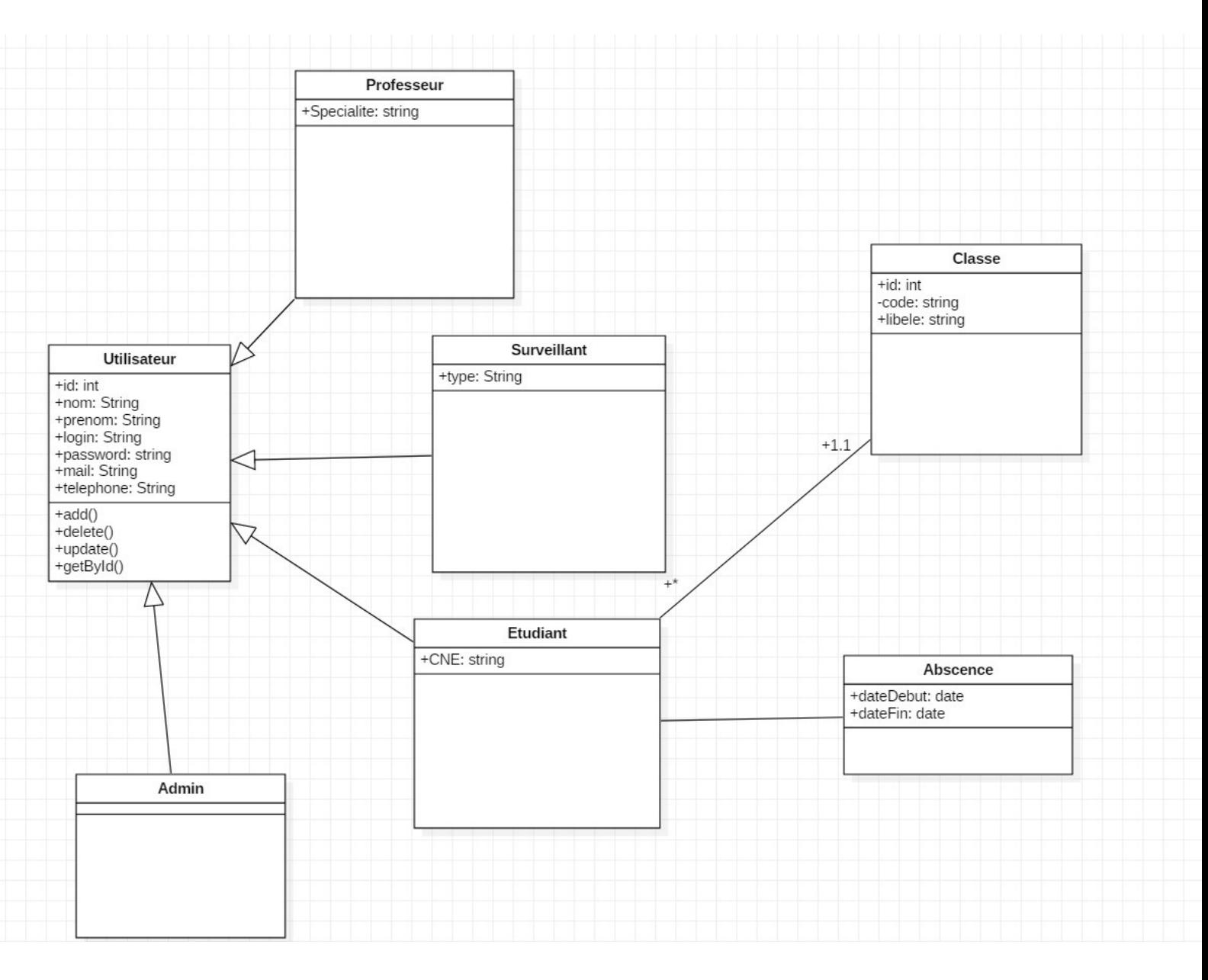

Figure 5: diagramme de classe

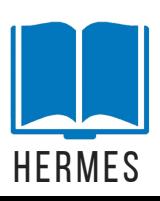

## **6.DIAGRAMME DE SEQUENCE :**

Diagrammes de séquence permettent de représenter des collaborations eu objets selon un point de vue temporel, on y met l'accent sur la chronologie (envois de messages).

Notre diagramme de séquence d'insertion:

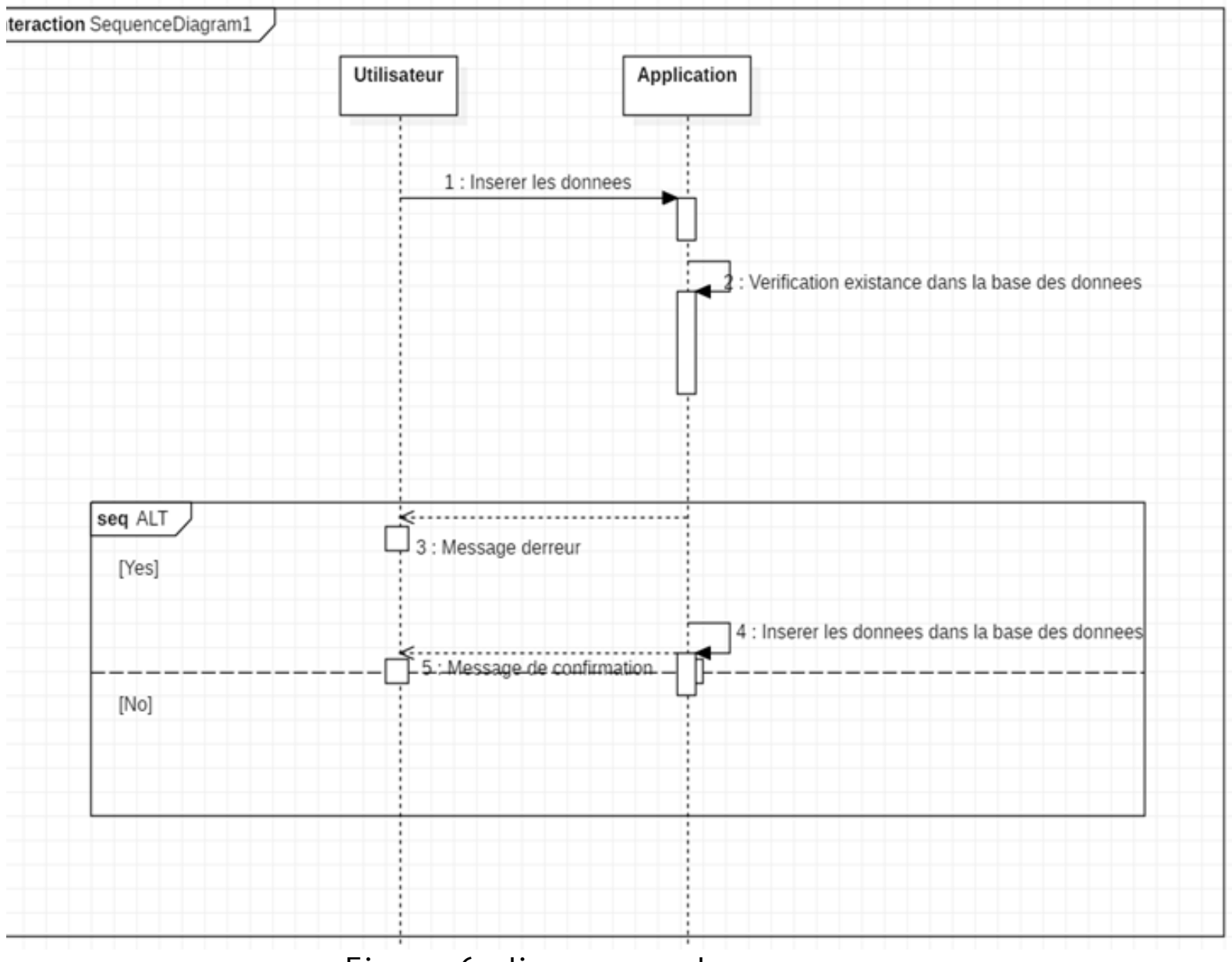

Figure 6: diagramme de sequence

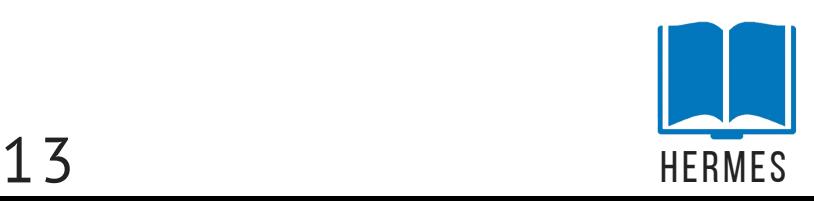

#### Notre diagramme de séquence de l'authentification:

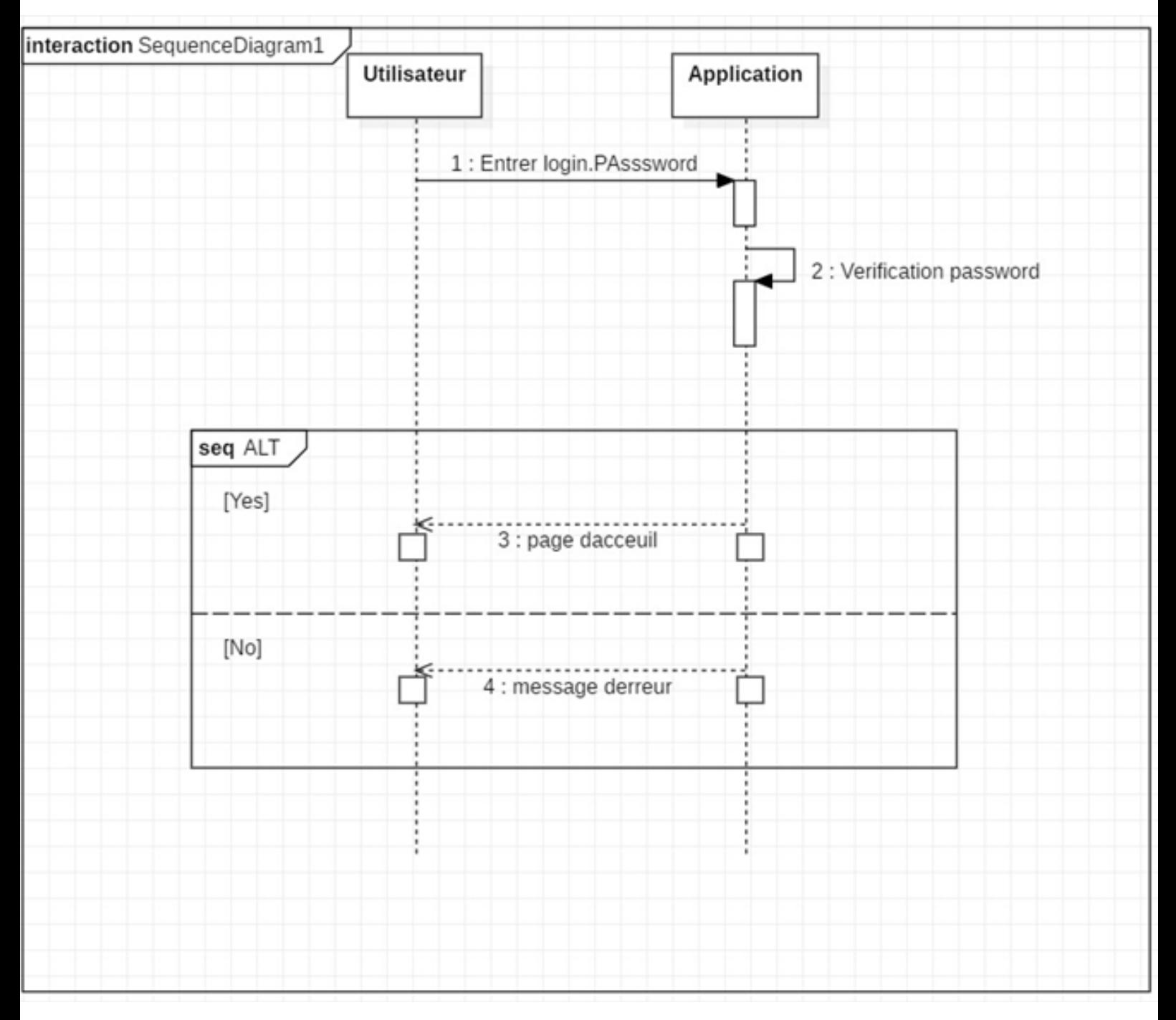

Figure 7: diagramme de sequence 2

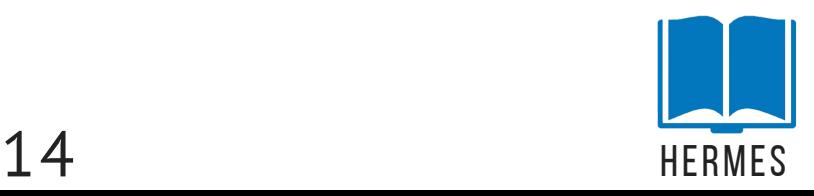

# **T E C H N O L O G I E S U T I L I S É E S**

# **1.LES LANGAGES DE PROGRAMMATION**

SQL est un langage informatique normalisé servant à exploiter des bases de données relationnelles. La partie langage de manipulation des données de SQL permet de rechercher, d'ajouter, de modifier ou de supprimer des données dans les bases de données relationnelles. (https://fr.wikipedia.org/wiki/Structured\_Query\_Languae)

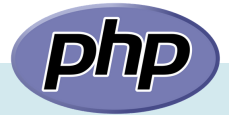

PHP: Hypertext Preprocessor, plus connu sous son sigle PHP, est un langage de programmation libre, principalement utilisé pour produire des pages Web dynamiques via un serveur HTTP, mais pouvant également fonctionner comme n'importe quel langage interprété de façon locale. PHP est un langage impératif orienté objet (https://fr.wikipedia.org/wiki/PHP)

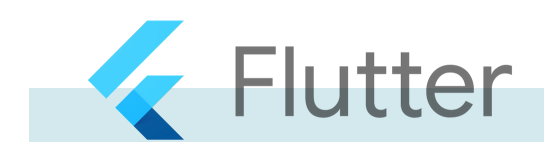

Flutter est un kit de développement de logiciel d'interface utilisateur open-source créé par Google. Il est utilisé pour développer des applications pour Android, iOS, Linux, Mac, Windows, Google Fuchsia et le web à partir d'une seule base de code (https://fr.wikipedia.org/wiki/Flutter\_(logiciel))

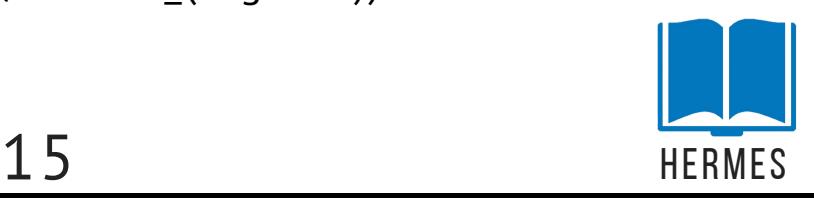

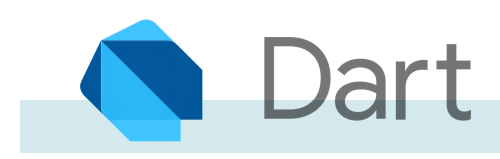

Dart est un langage de programmation optimisé pour les applications sur plusieurs plateformes. Il est développé par Google et est utilisé pour créer des applications mobiles, de bureau, de serveur et web. Dart est un langage orienté objet, basé sur la classe, récupérateur de mémoire avec une syntaxe de type C.

#### (https://fr.wikipedia.org/wiki/Dart\_(langage)) **2.LES LOGICIELS DE PROGRAMMATION**

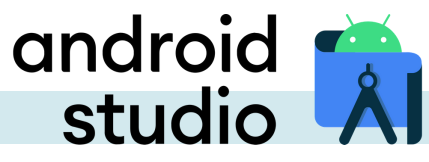

Android Studio est un environnement de développement pour développer des applications mobiles Android. Il est basé sur IntelliJ IDEA et utilise le moteur de production Gradle. Il peut être téléchargé sous les systèmes d'exploitation Windows, macOS, Chrome OS et Linux (https://fr.wikipedia.org/wiki/Android\_Studio)

## **VISUAL STUDIO CODE**

Visual Studio Code est un éditeur de code extensible développé par Microsoft pour Windows, Linux et macOS. Les fonctionnalités incluent la prise en charge du débogage, la mise en évidence de la syntaxe, la complétion intelligente du code, les snippets, la refactorisation du code et Git intégré. (https://fr.wikipedia.org/wiki/Visual\_Studio\_Code)

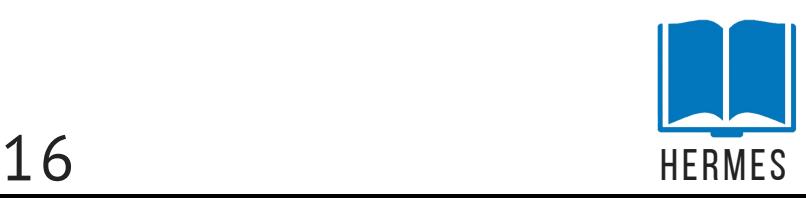

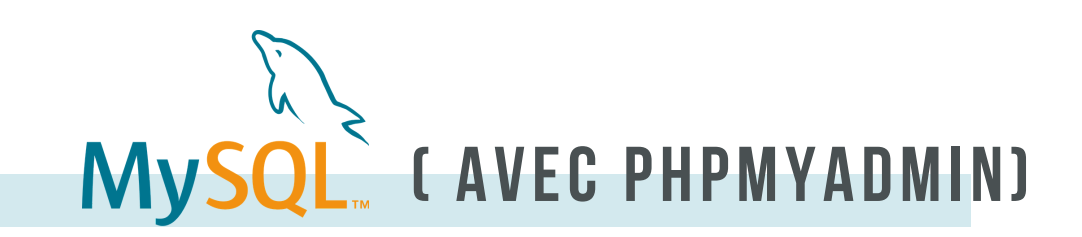

MySQL est un système de gestion de bases de données relationnelles. Il est distribué sous une double licence GPL et propriétaire.(https://fr.wikipedia.org/wiki/MySQL)

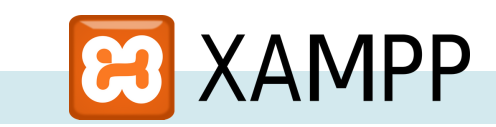

XAMPP est un ensemble de logiciels permettant de mettre en place un serveur Web local, un serveur FTP et un serveur de messagerie électronique.Il s'agit d'une distribution de logiciels libres offrant une bonne souplesse d'utilisation, réputée pour son installation simple et rapide.(https://fr.wikipedia.org/wiki/XAMPP)

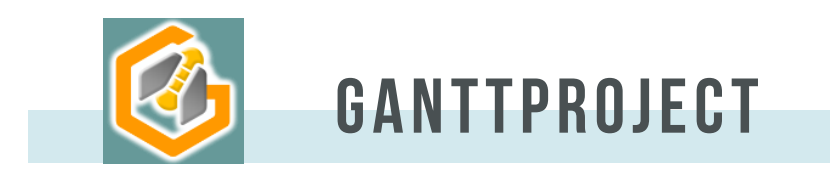

GanttProject est un logiciel libre de gestion de projet écrit en Java, ce qui permet de l'utiliser sur divers système d'exploitation. Il permet d'éditer un diagramme de Gantt (https://fr.wikipedia.org/wiki/GanttProject)

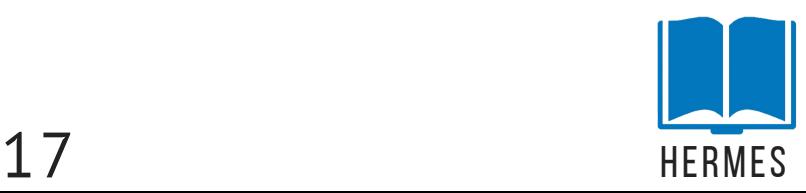

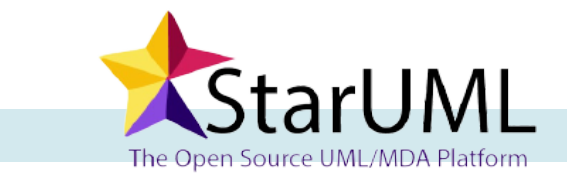

StarUML est un logiciel de modélisation UML, qui a été « cédé comme open source » par son éditeur, à la fin de son exploitation commerciale, sous une licence modifiée de GNU GPL. Aujourd'hui la version StarUML V3 n'existe qu'en licence propriétaire.

(https://fr.wikipedia.org/wiki/StarUML)

## **3.LA JUSTIFICATION DE NOTRE CHOIX ET LES AVANTAGES DE LANGAGES UTILISER**

notre choix se base d'abord sur la qualité puis sur la popularité de ces logiciels/langages.

#### FLUTTER

- Flutter propose un code commun qui fonctionne aussi bien sur iOS que sur Android.
- Flutter permet par exemple de recharger la page automatiquement sans qu'aucune action particulière ne soit nécessaire. Ce rechargement de code est très apprécié par les développeurs, car il permet de simplifier le débuggage.
- Grâce à Flutter il est beaucoup plus facile d'intégrer des animations dans les applications mobiles.
- Les corrections de bugs sont rapides et régulières.

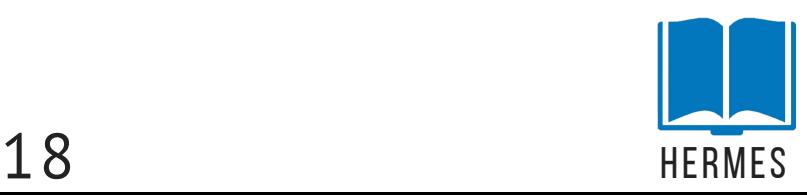

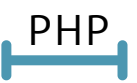

- PHP peut être utilisé sur pratiquement n'importe quel système d'exploitation et n'importe quel type de serveur.
- Les applications peuvent être programmées pour s'axer sur les procédures ou sur le projet.
- PHP prend en charge une grande quantité de bases de données différentes, c'est pourquoi ce langage de script est idéal pour la création de sites web qui se basent sur les données.

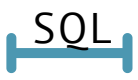

Les avantages d'utiliser le langage de programmation SQL tiennent au fait qu'il est possible de consulter et modifier le contenu d'une base de données avec de petites requêtes inclus dans des langages de programmation Web ([ASP.NET](https://www.gladir.com/CODER/ASPNET/intro.htm), [ColdFusion,](https://www.gladir.com/CODER/COLDFUSION/intro.htm) [JSP](https://www.gladir.com/CODER/JSP/index.htm), [PHP](https://www.gladir.com/CODER/PHP/intro.htm),...) ou des langages de programmation d'application réseau ([Perl](https://www.gladir.com/CODER/PERL/intro.htm), [Delphi](https://www.gladir.com/CODER/DELPHI/intro.htm),...).

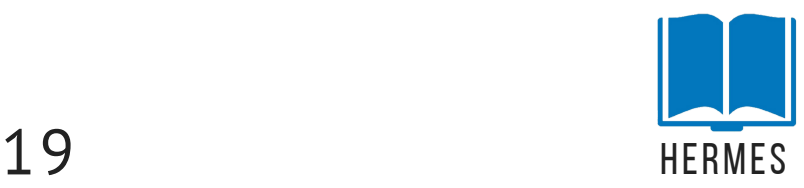

## IMPLÉMENTATION OU BIEN REALISATION

ce chapitre est réservé à la façon dont notre application fonctionne et interagit avec les utilisateurs Nous commençons ce chapitre avec un aperçu de notre première page qui est la page de connexion(login)

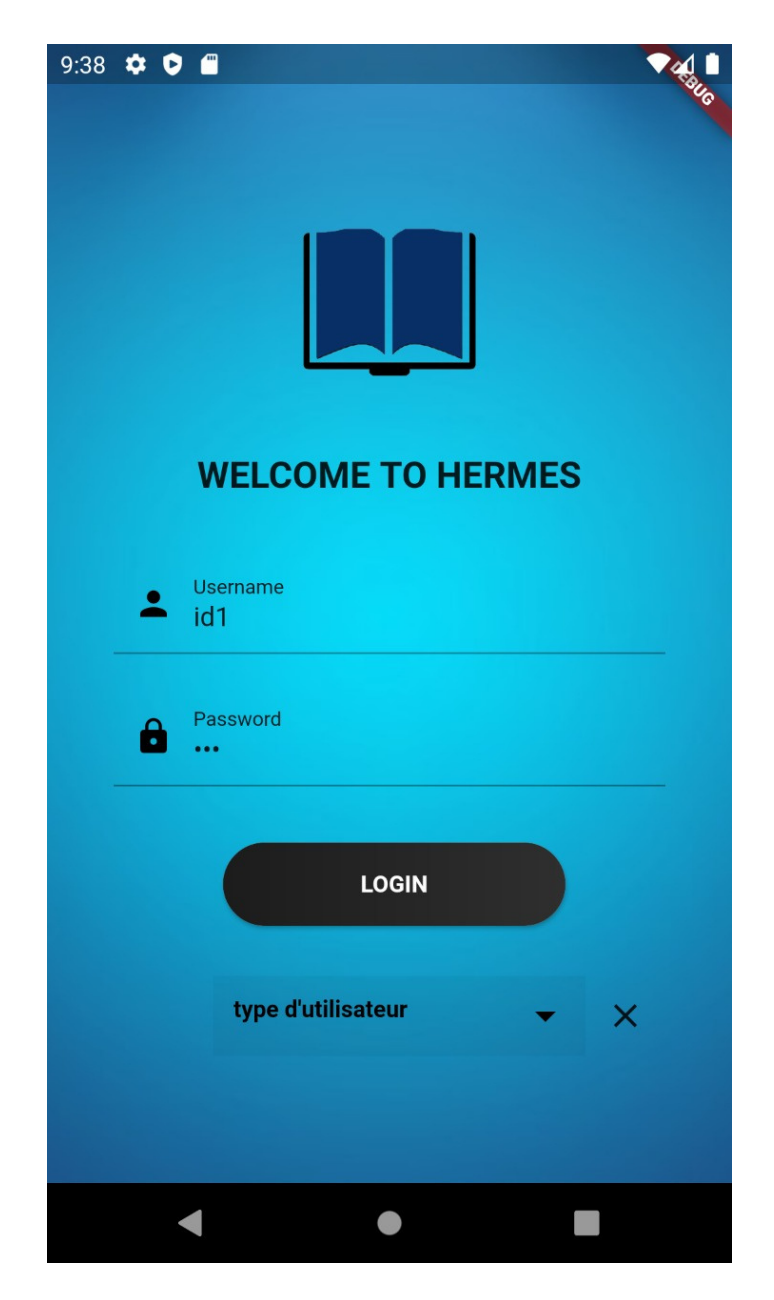

Figure 8: page de connection

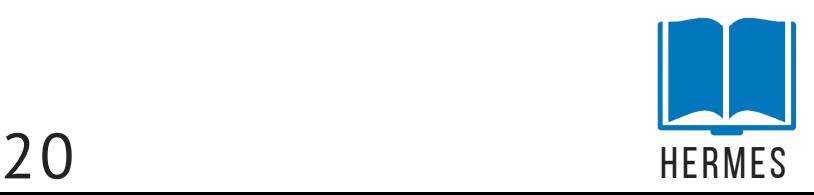

Où les deux utilisateurs (surveillant et professeur) peuvent se connecter avec leur nom d'utilisateur et mot de passe et choisir quel type d'utilisateurs ils sont ,si les informations de connexion ne sont pas correctes un message d'erreur apparaîtra comme dans la page suivante:

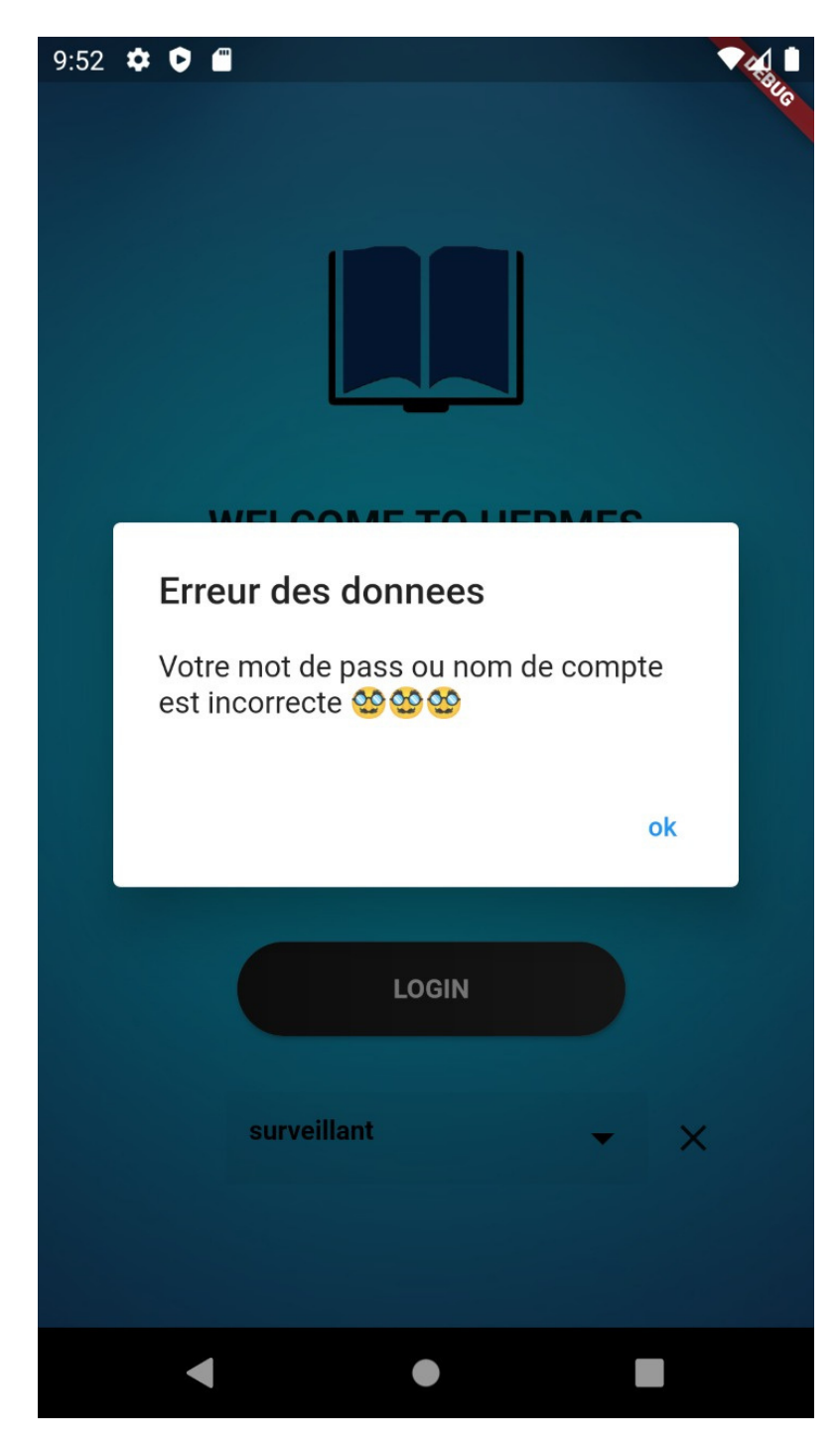

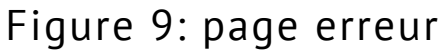

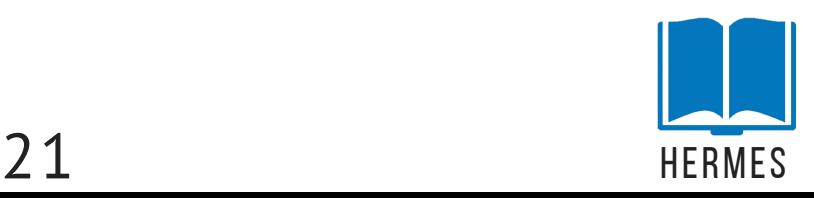

Si l'utilisateur était un surveillant et s'est connecté avec succès, la page suivante sera :

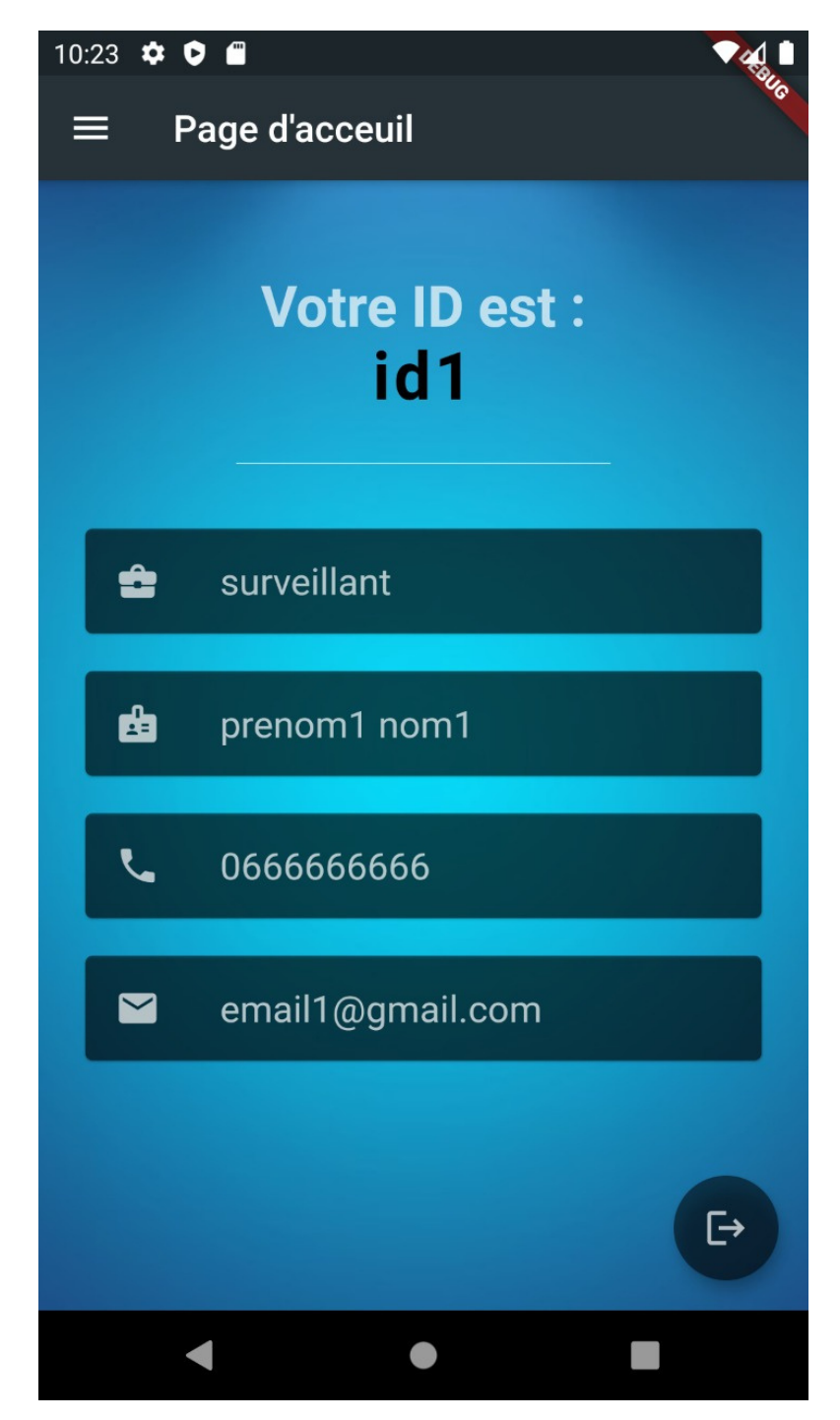

Figure 10: page d'acceuil S

Et c'est la page principale où le surveillant peut consulter les informations personnelles (identifiant, téléphone, e-mail, nom)

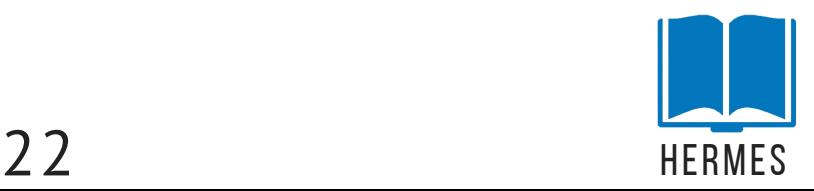

Ou il peut cliquer sur le bouton en haut à gauche de la page pour consulter les listes des professeurs et des classes et même des élèves comme dans la page suivante:

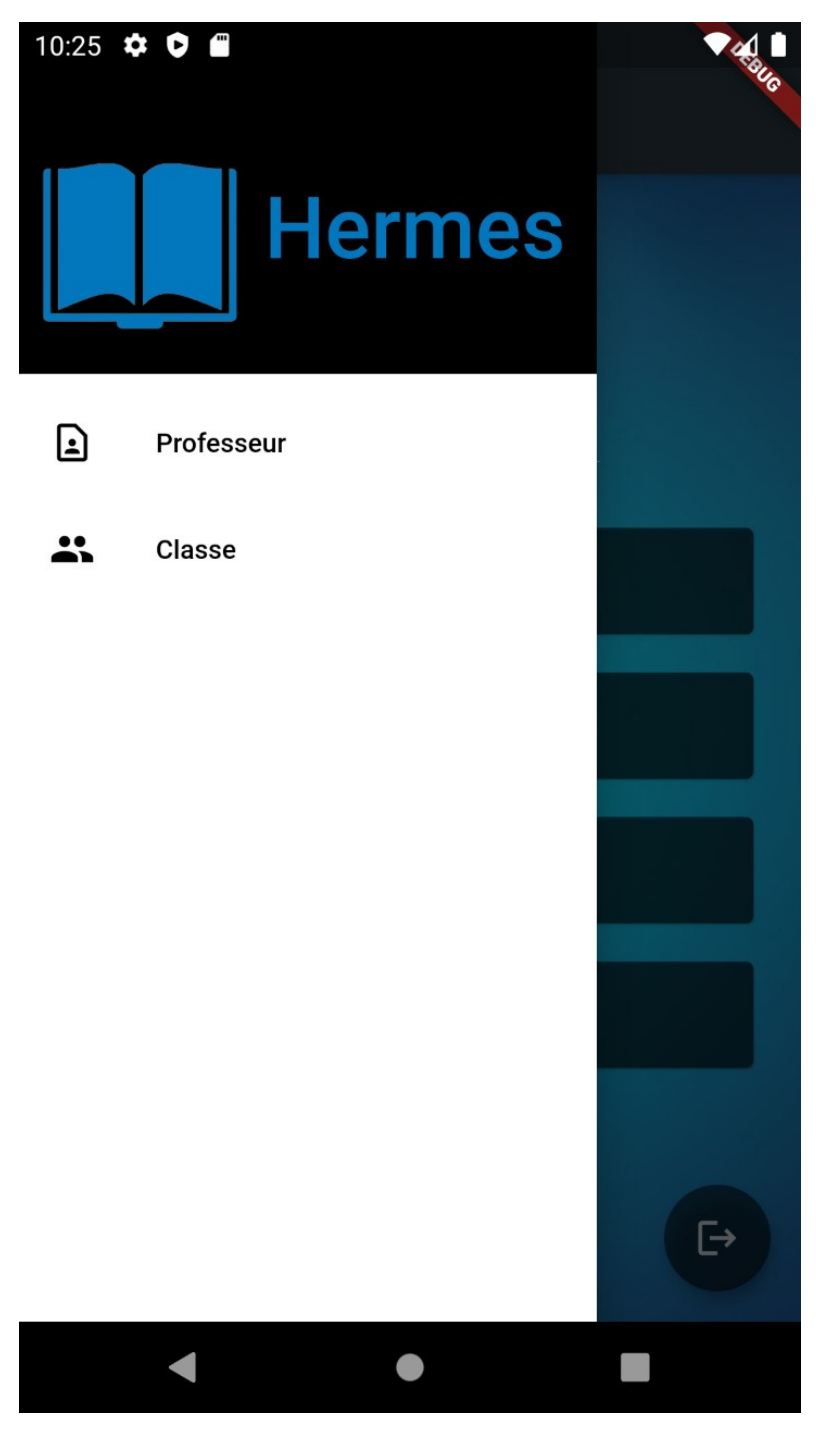

Figure 11: page d'acceuil S 2

Ou enfin déconnecter en cliquant sur le bouton en bas à droite.

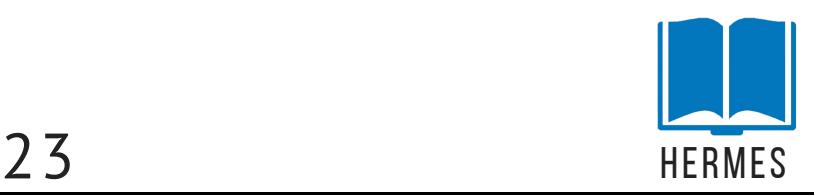

Si le surveillant a cliqué sur le bouton «Professeur» une autre page s'ouvre, dans cette page il peut examiner et mettre à jour les informations des professeurs individuellement en cliquant sur leur nom ou les supprimes en cliquant sure le bouton corbeille .

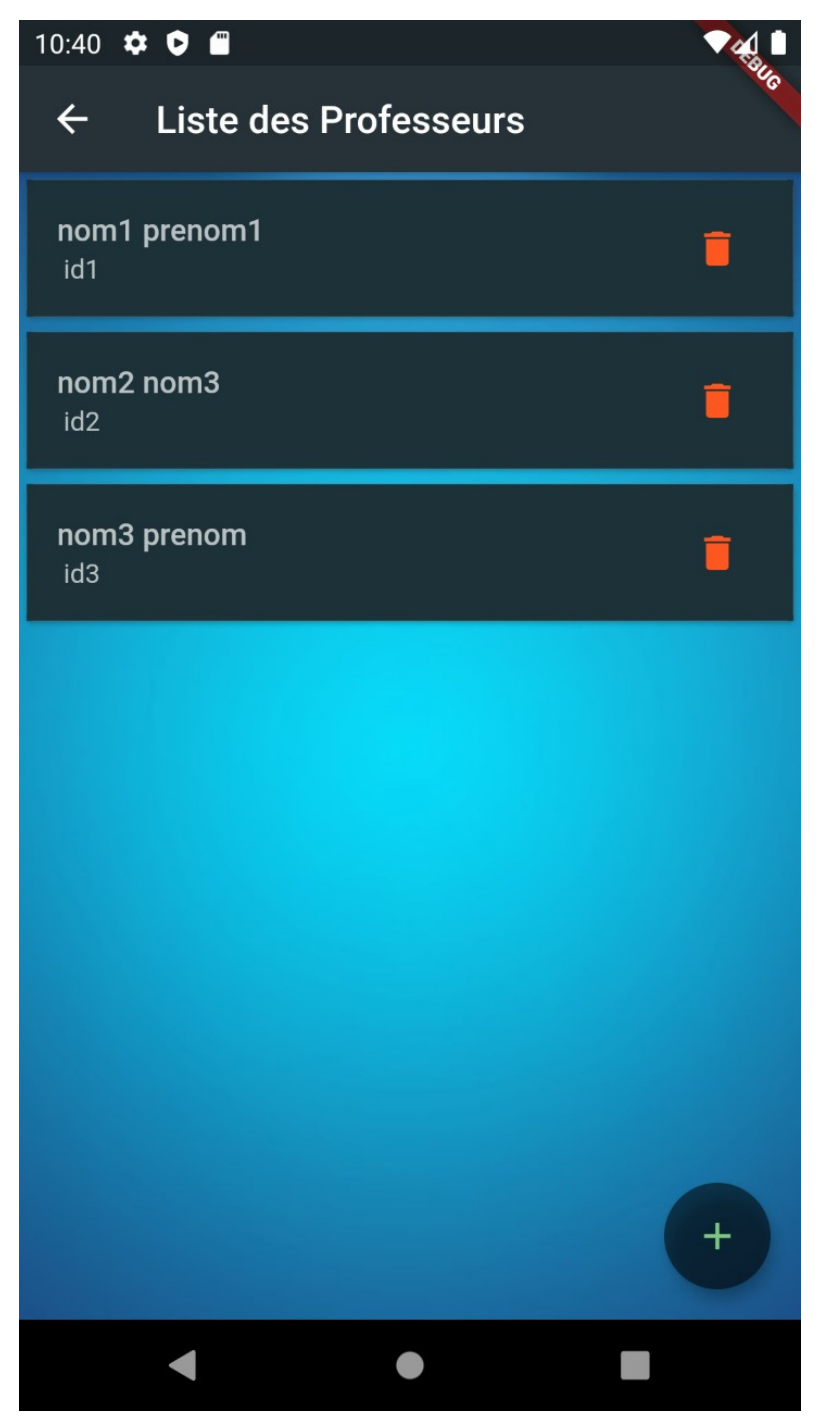

Figure 12: liste des professeurs

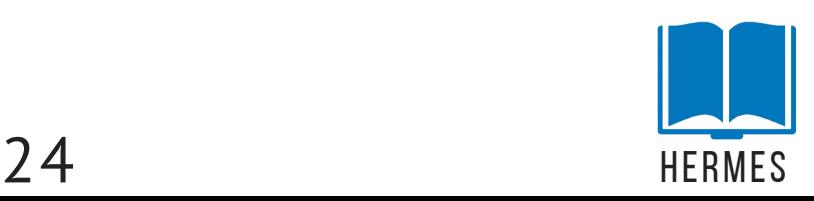

et enfin il peut ajouter un professeur en cliquant sur le signe «+» en bas à droite.

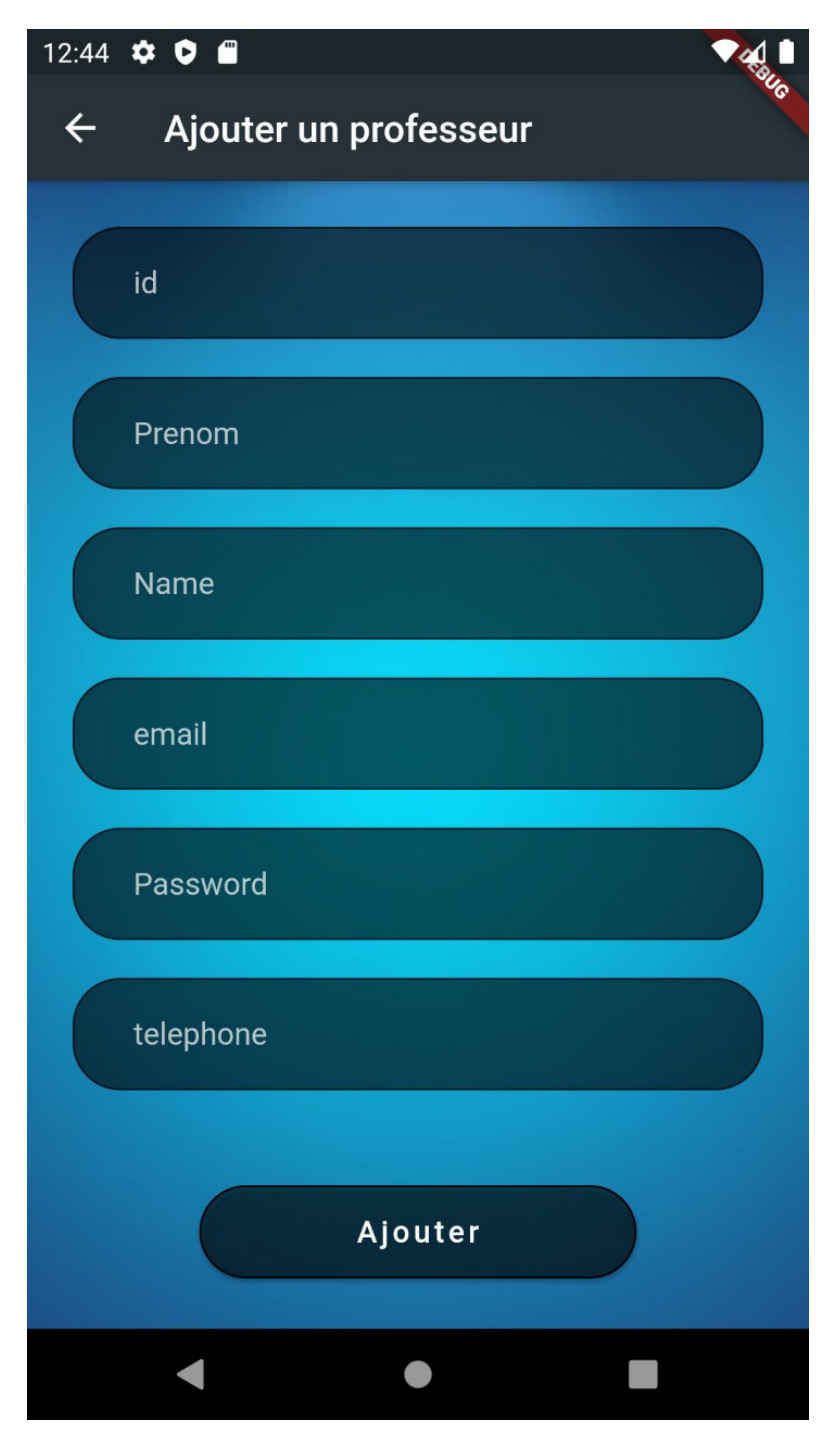

Figure 13: ajouter un professeur

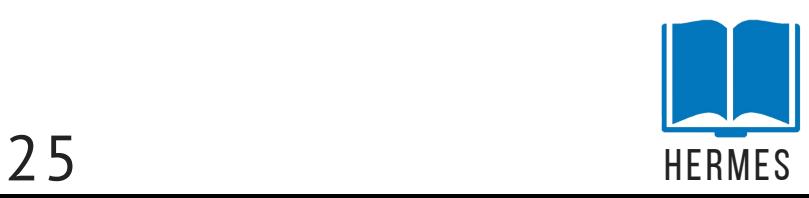

après avoir cliqué sur un nom d'un professeur vous pouvez consulter leurs informations et les mettre à jour en entrant de nouvelles, et en cliquant sur le bouton «update»

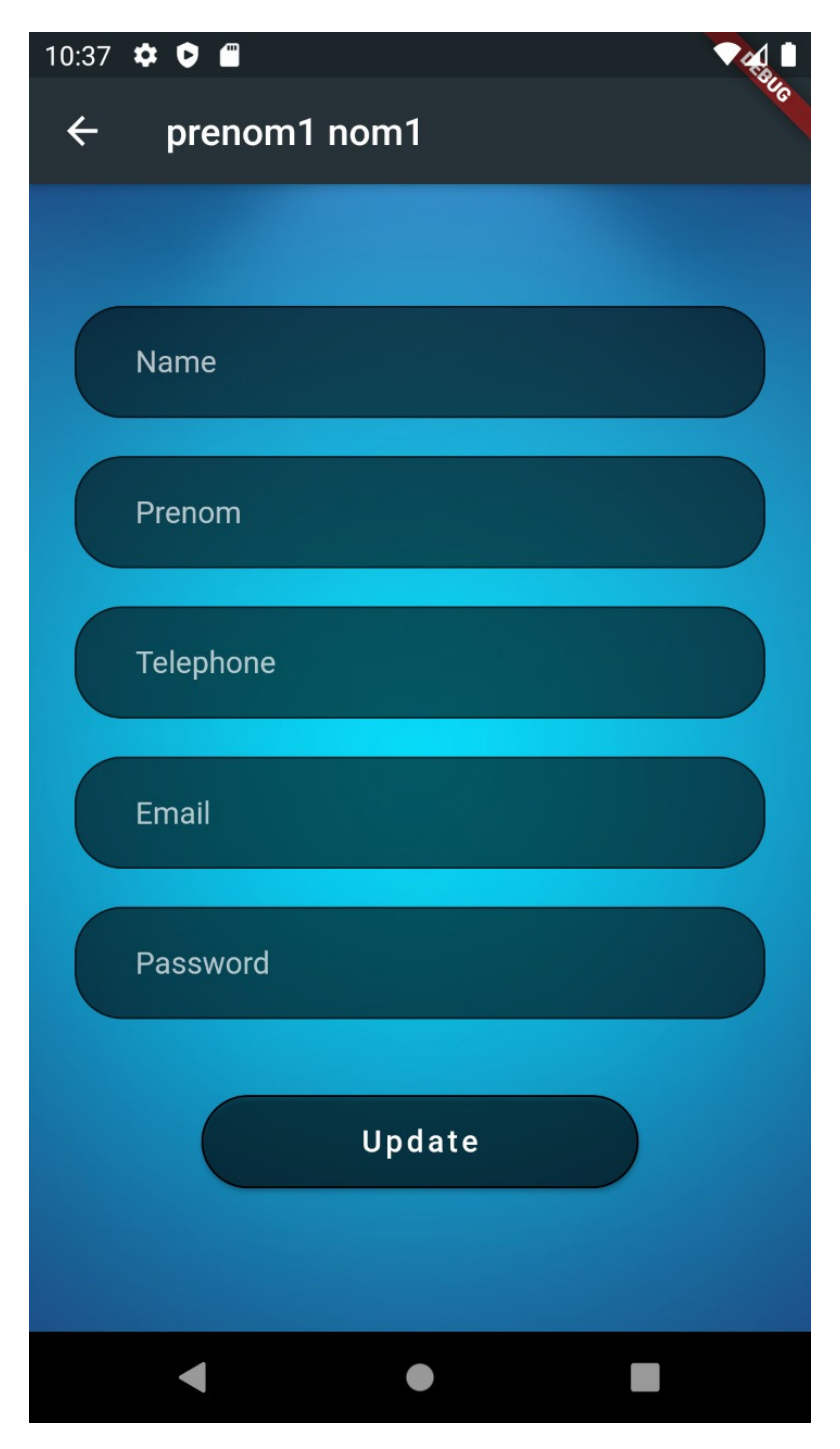

Figure 14: mise a jour d'un professeur

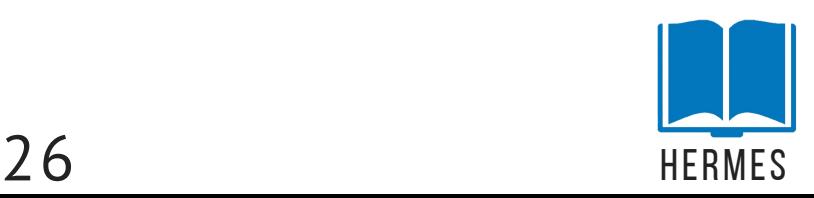

le surveillant peut aussi cliqué sur le bouton «Classe» une nouvelle page s'ouvre, dans cette page il peut voir les différent classes.en cliquant sur leur nom il peut voir les élèves de la classe ou supprimer un des classe en cliquant sure le bouton corbeille .

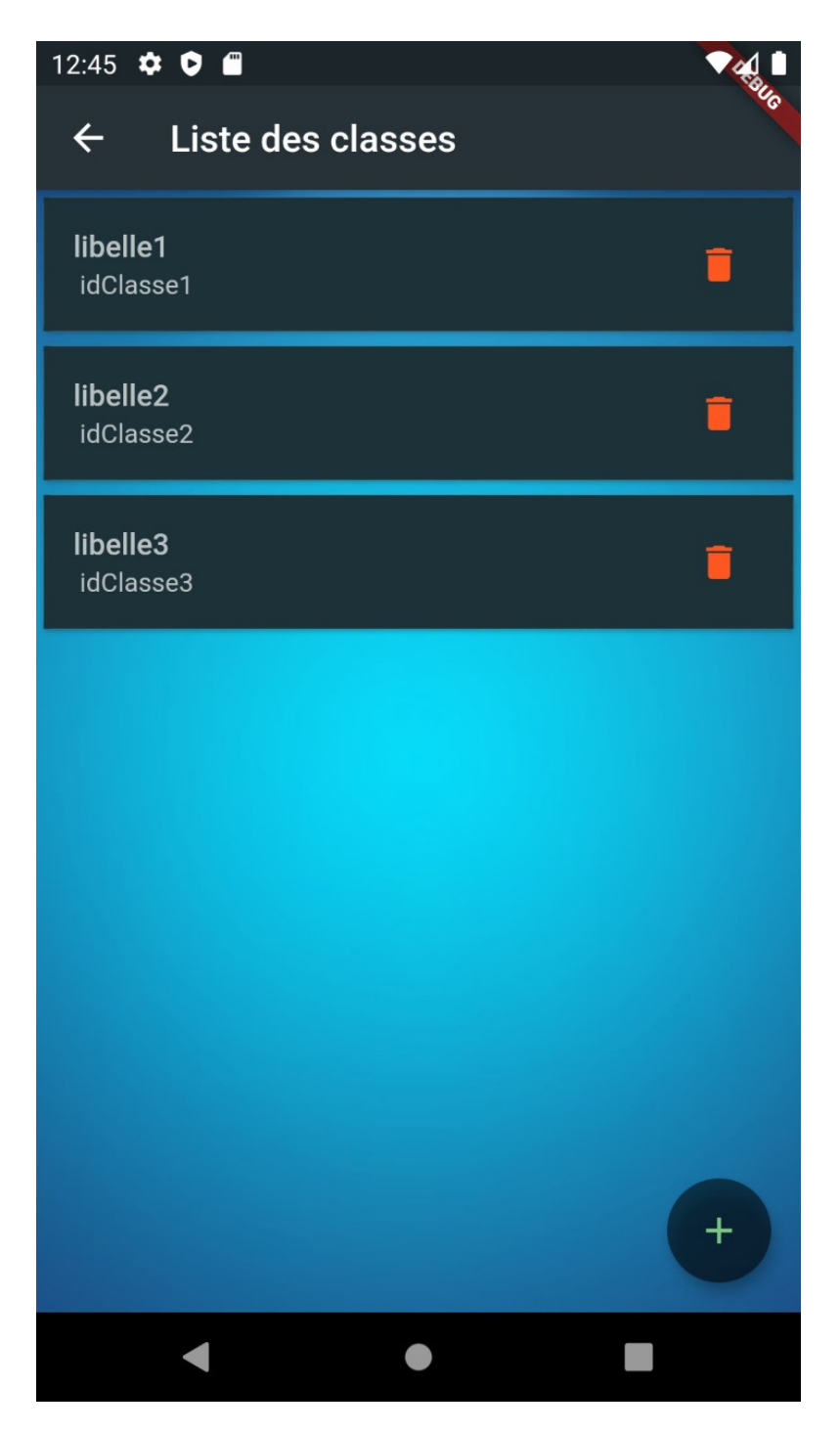

Figure 15: liste des classes S

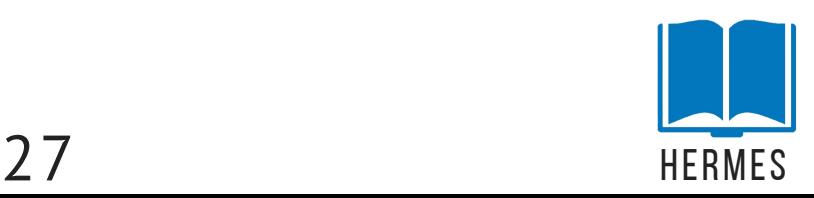

F[inalement](http://www.synonymo.fr/synonyme/finalement) le surveillant peut ajouter une classe dans cette page en cliquant sur le signe «+» en bas à droite.

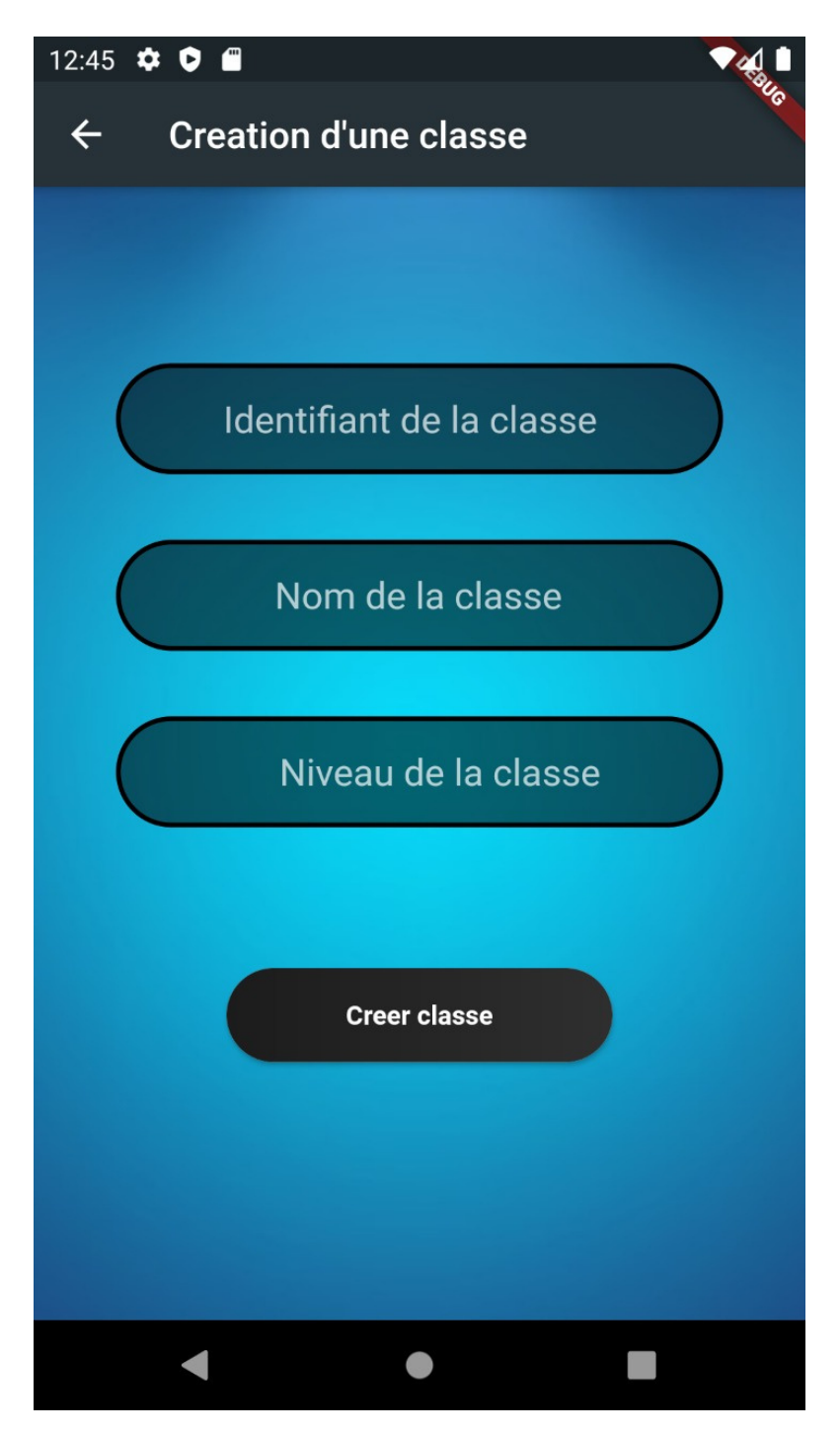

Figure 16: creation d'une classe

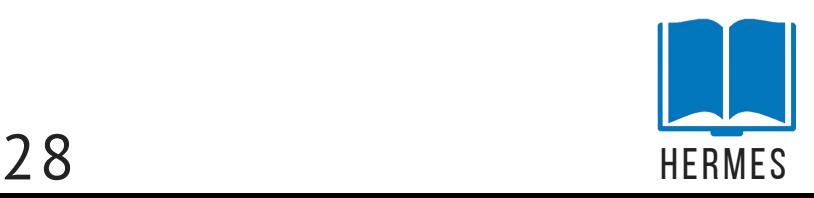

Après avoir choisi une certaine classe, la page qui apparaît est une page où il peut observer tous les noms des étudiants qui sont dans la classe De son choix.

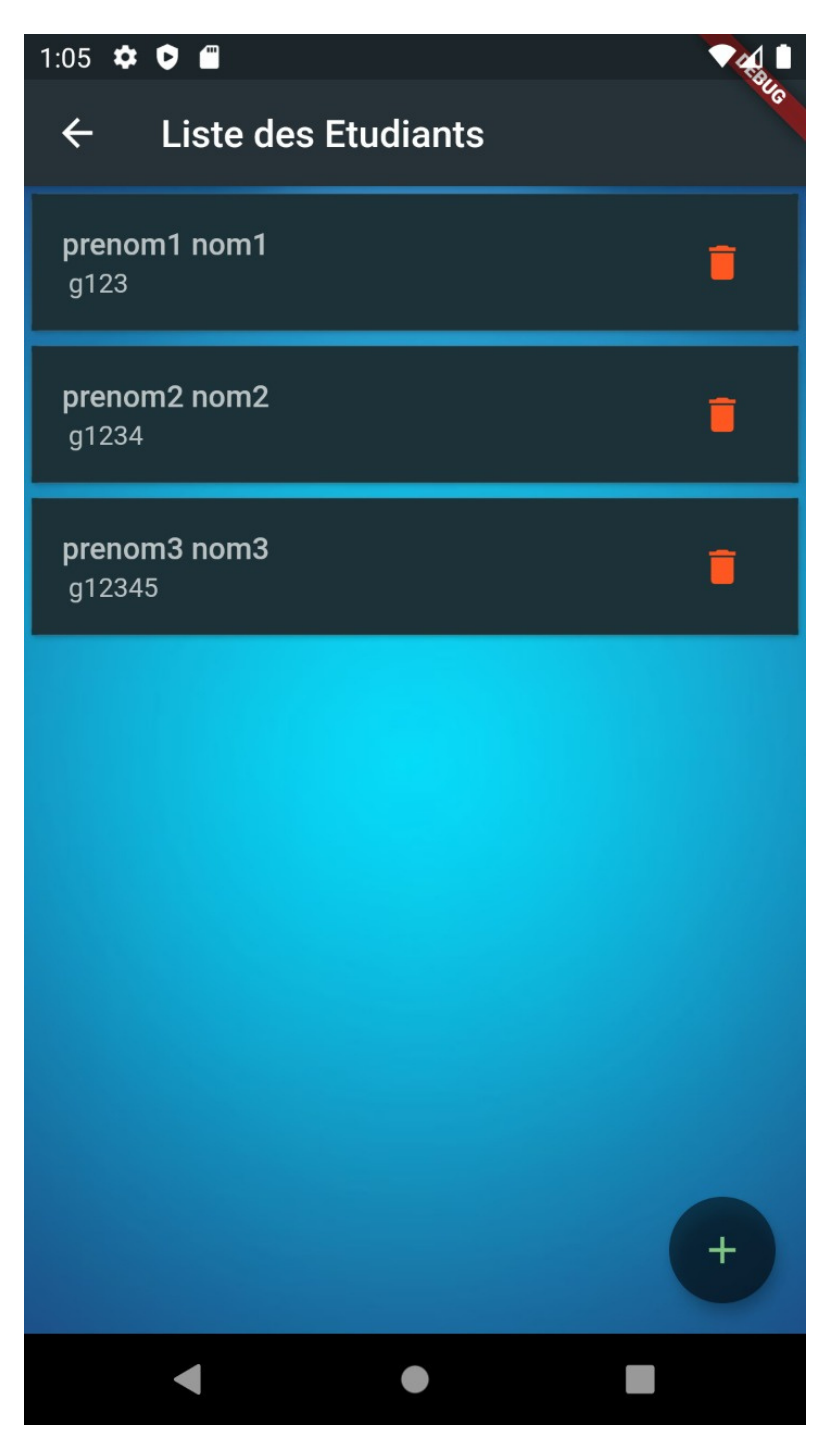

Figure 17: la liste des etudiant S

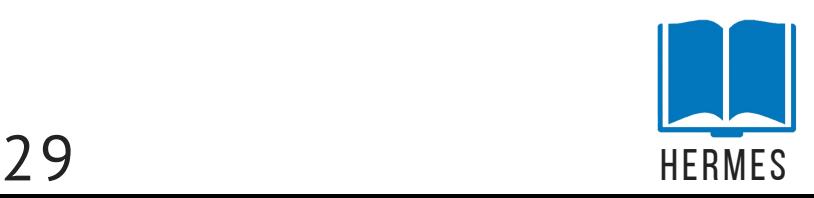

Et tout comme la liste des professeurs le surveillant peut voir et mettre à jour les informations des etudiant individuellement en cliquant sur leur nom ou les supprimes en cliquant sure le bouton corbeille .

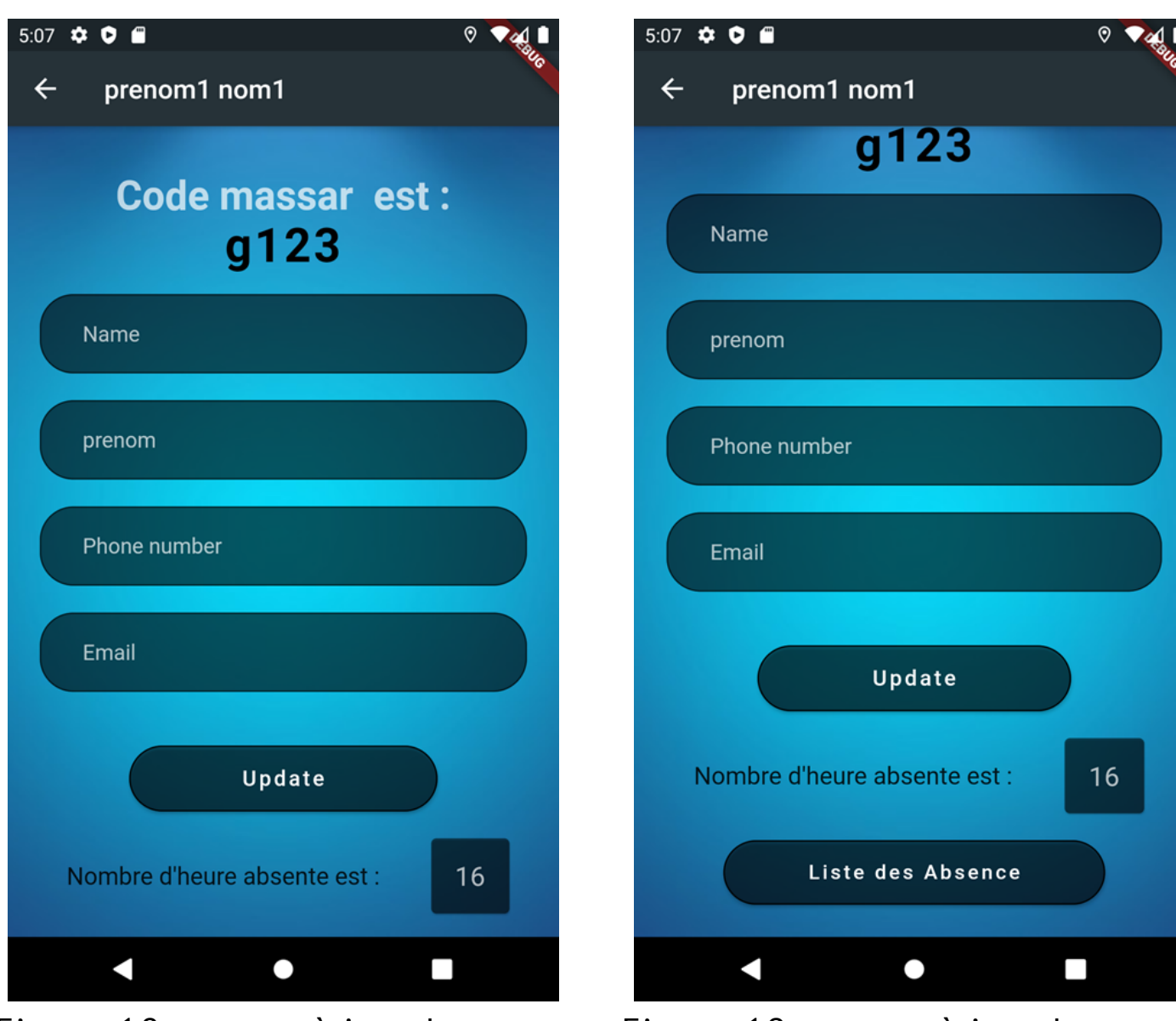

Figure 18: mettre à jour les etudiant

Figure 19: mettre à jour les etudiant 2

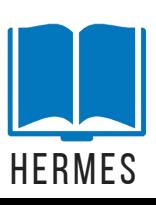

ou encore consulter la liste de ses absence en cliquant sur le bouton Liste Des Absences :

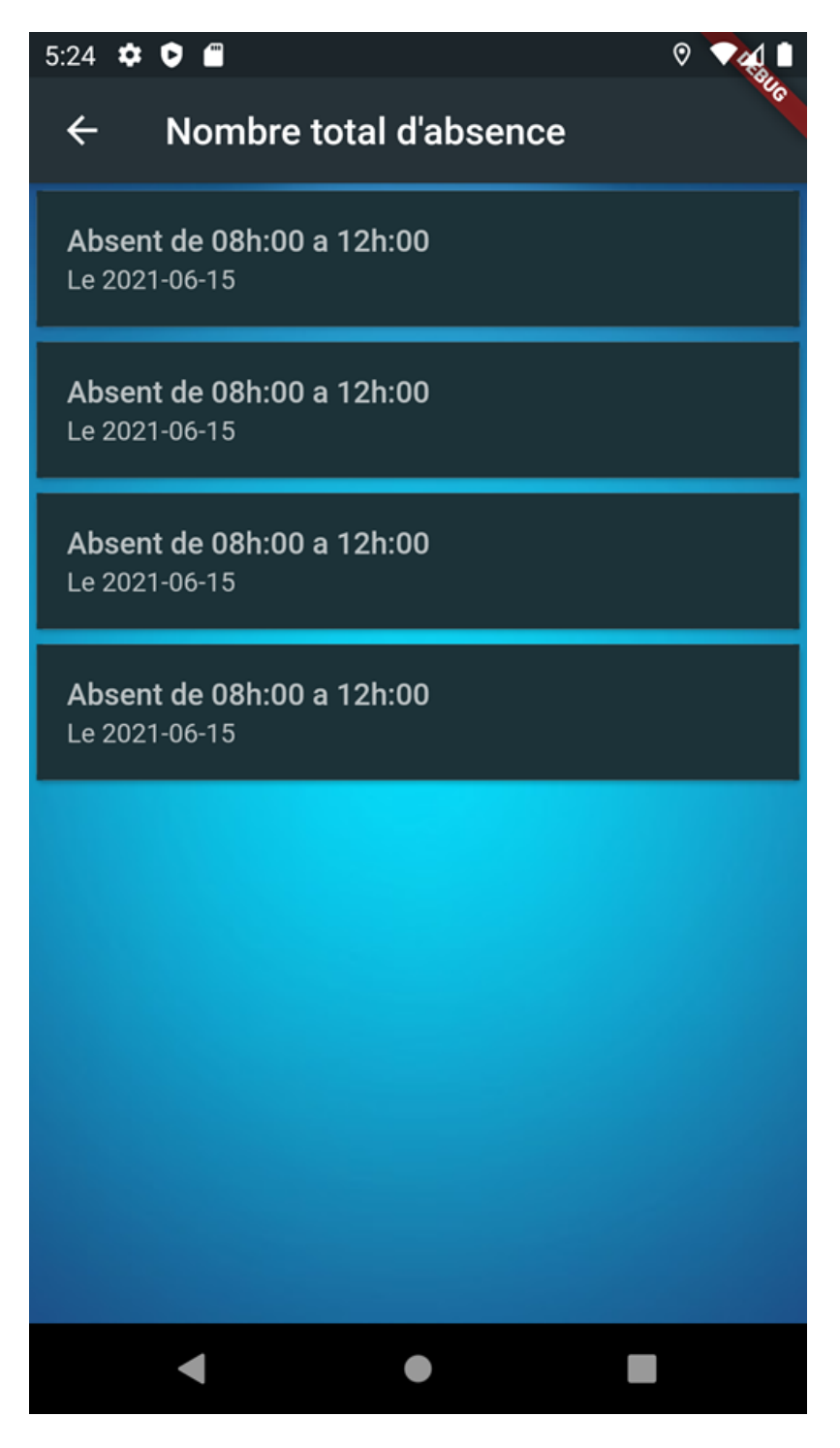

Figure 20: listre des d'absence S

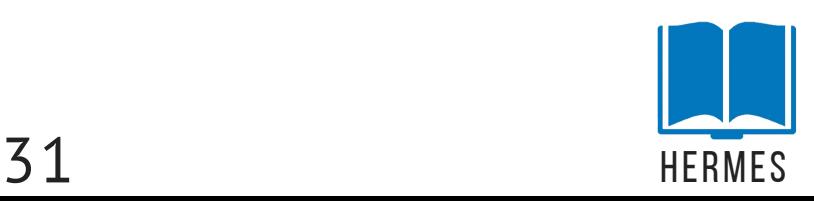

Et comme toujours il a le choix d' ajouter un etidiant dans la page suivante en cliquant sur le signe «+» en bas à droite de la page précédente .

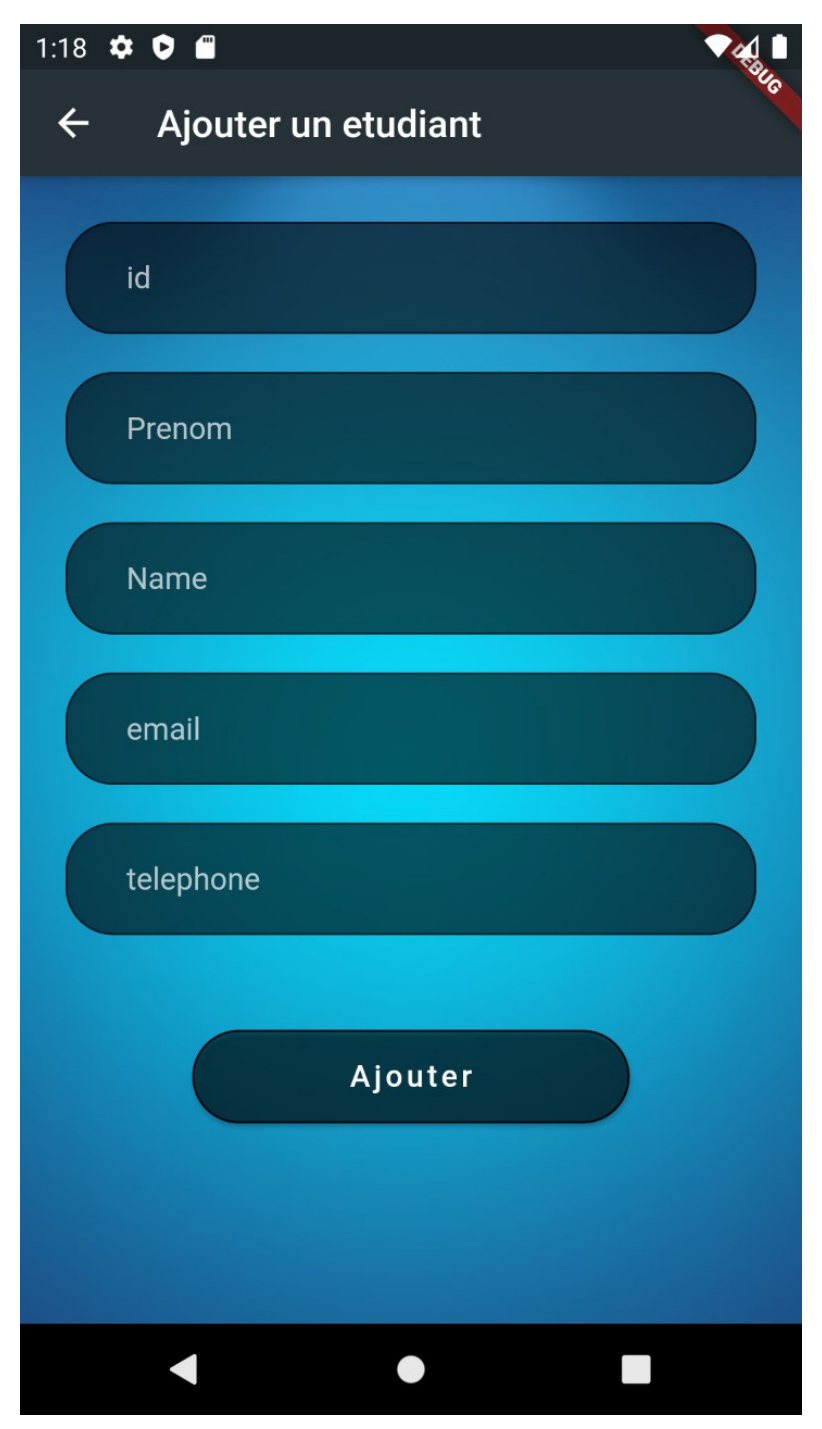

Figure 21: ajouter un etidiant

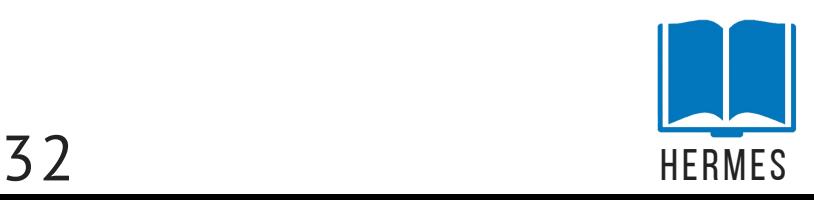

et juste comme ça, nous avons terminé le travail que le surveillant peut faire dans cette application maintenant si utilisateur était un professeur et s'est connecté avec succès, la page suivante sera :

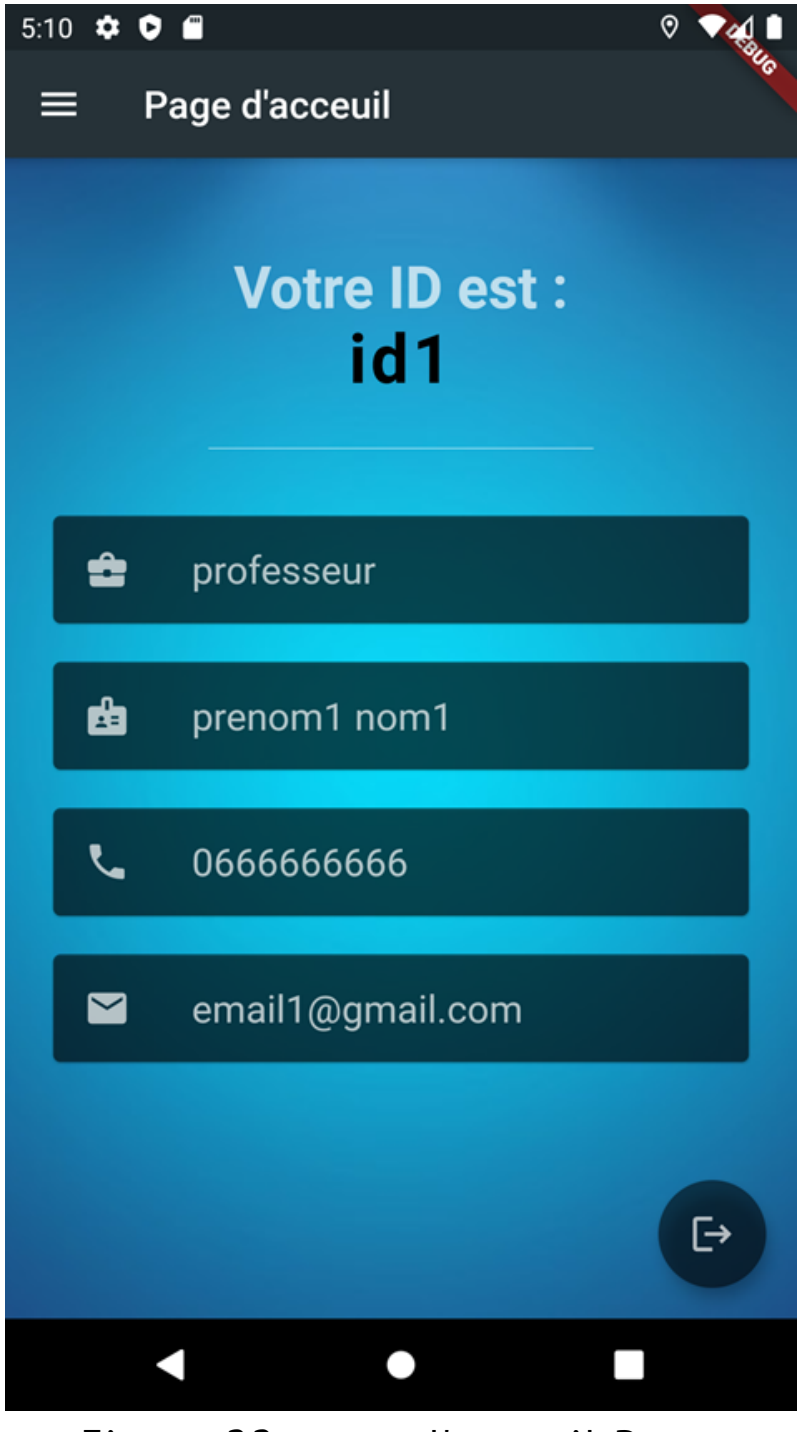

Figure 22: page d'acceuil P

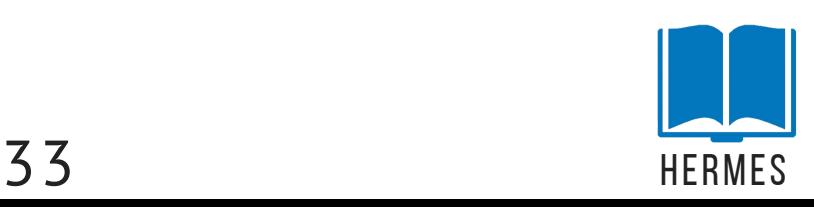

Ou il pourra cliquer sur le bouton en haut à gauche puis Classe pour inspecter la liste des classes que le surveillant lui a affectées :

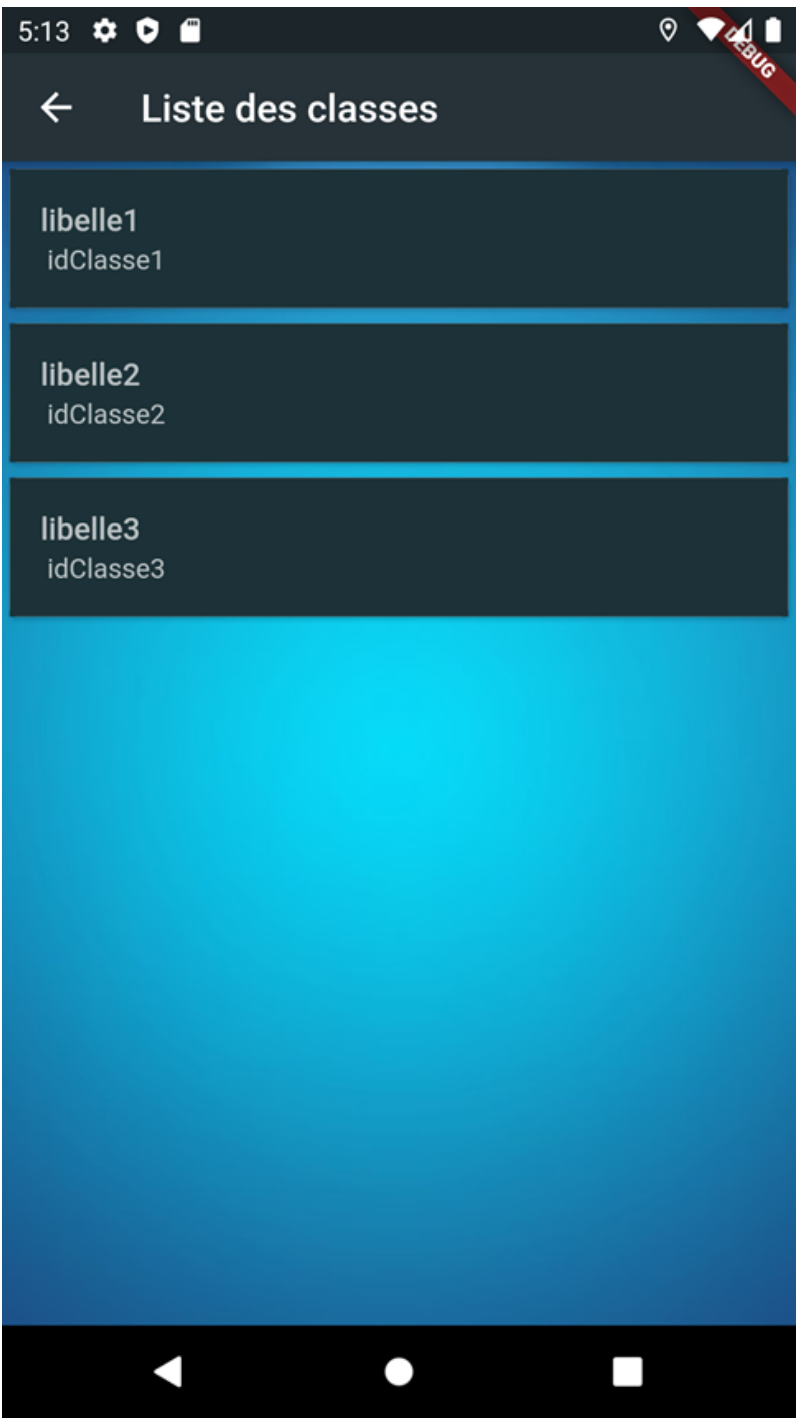

Figure 23: listre des classes P

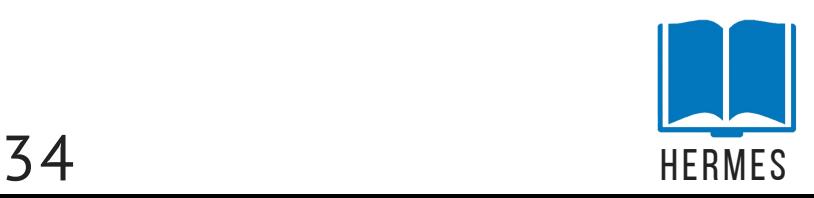

Et pour consulter la liste des étudiants d'une classe il pourra cliquer sur la classe désirée inspecter, pour que la liste des étudiants de cette classe s'affiche comme suit :

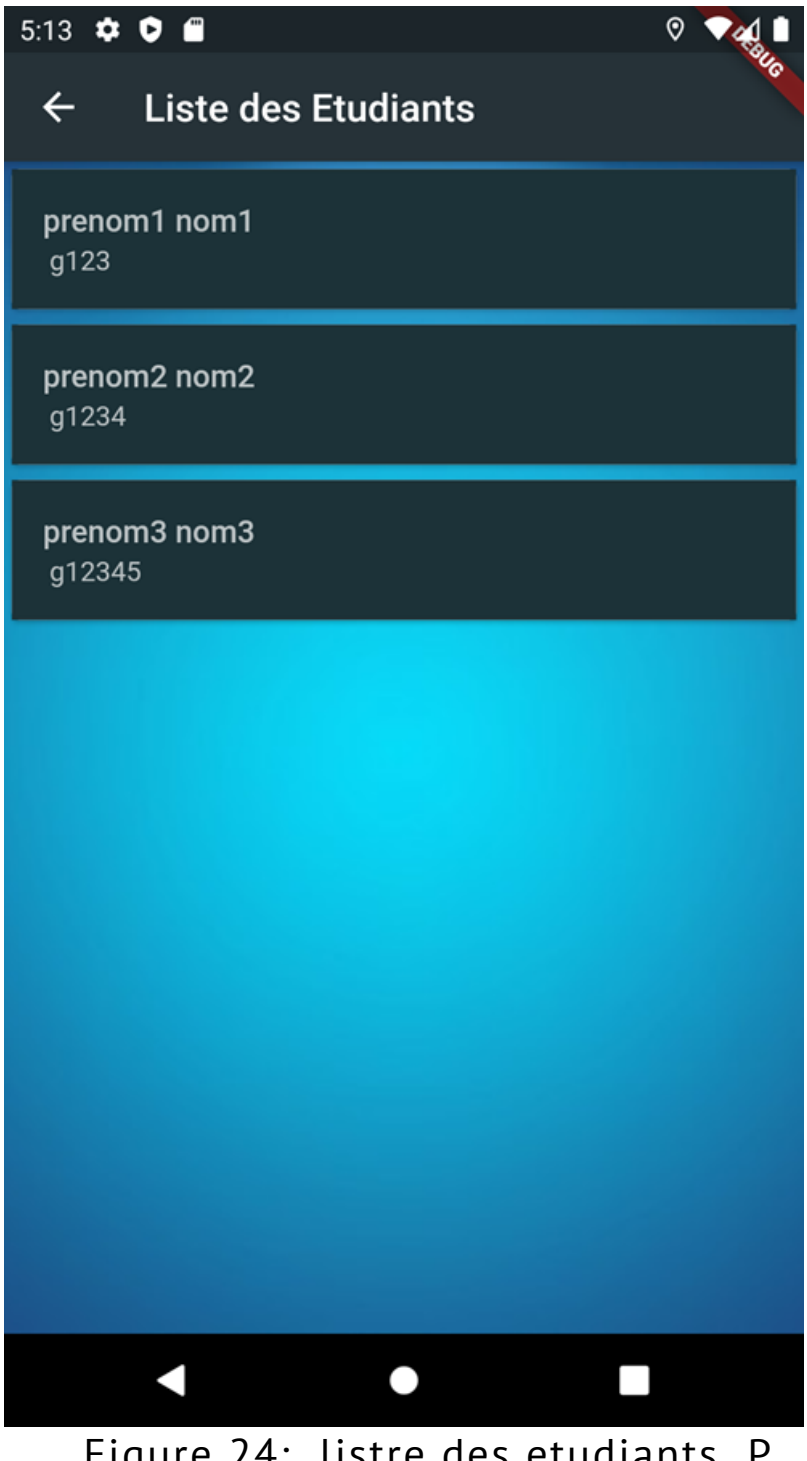

Figure 24: listre des etudiants P

où le professeur peut consulter les informations personnelles (identifiant,téléphone, e-mail, nom)

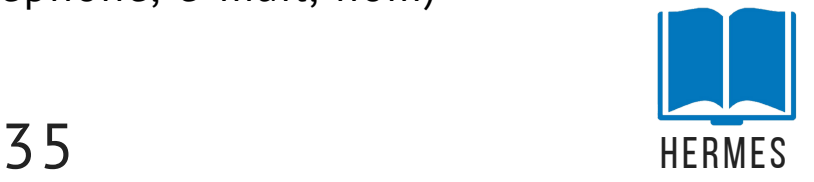

Apres en cliquant sur un étudiant, son profile s'affichera contenant tous ses informations

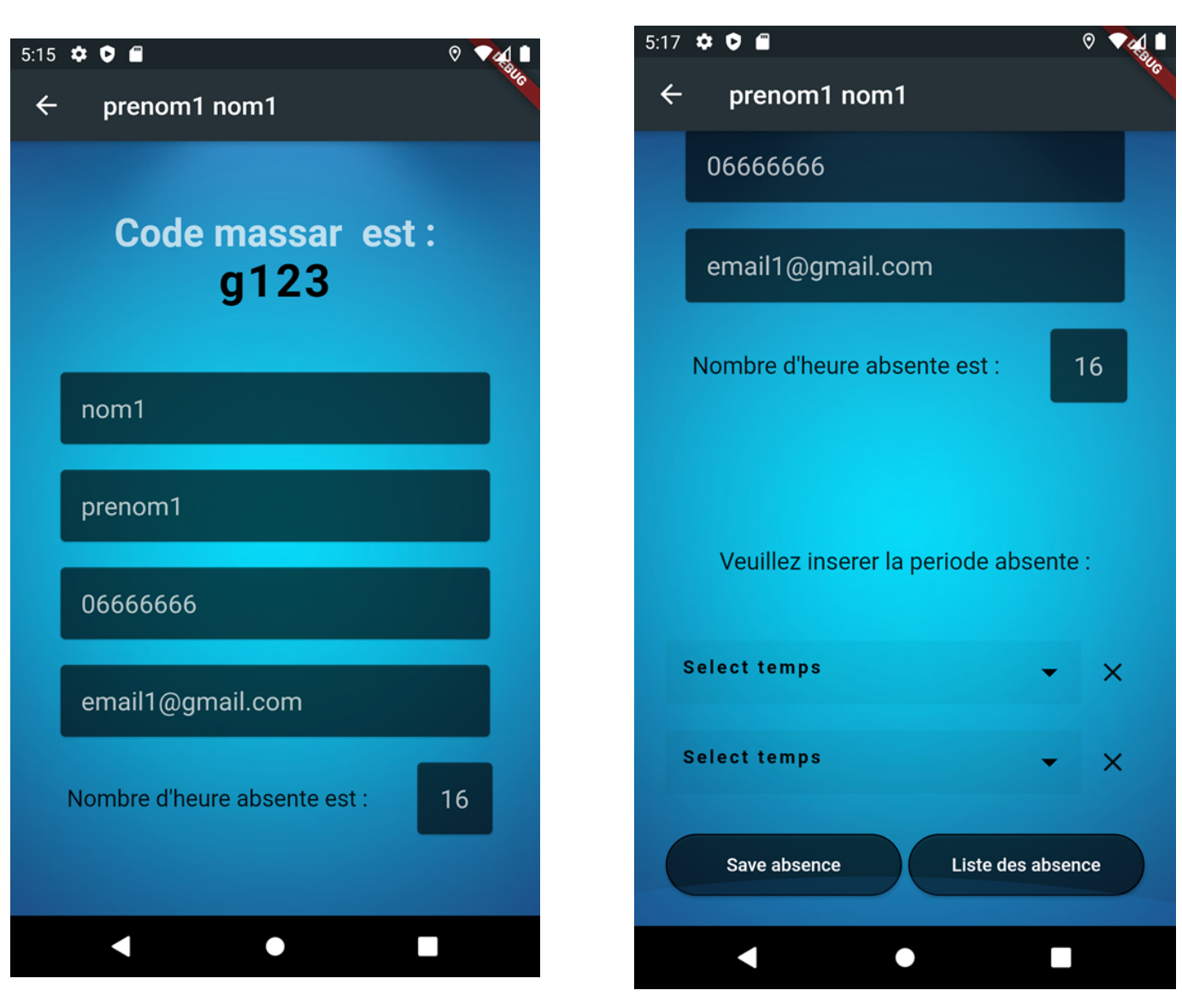

Figure 26: profile d'etudiant 2

Et aussi permet le professeur de marquer son absence en précisant la période absente par cet élève

Figure 25: profile d'etudiant

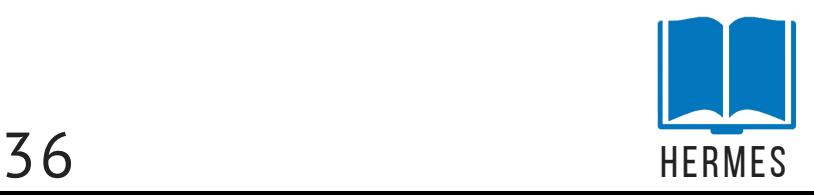

ou encore consulter la liste de ses absence en cliquant sur le bouton Liste Des Absences :

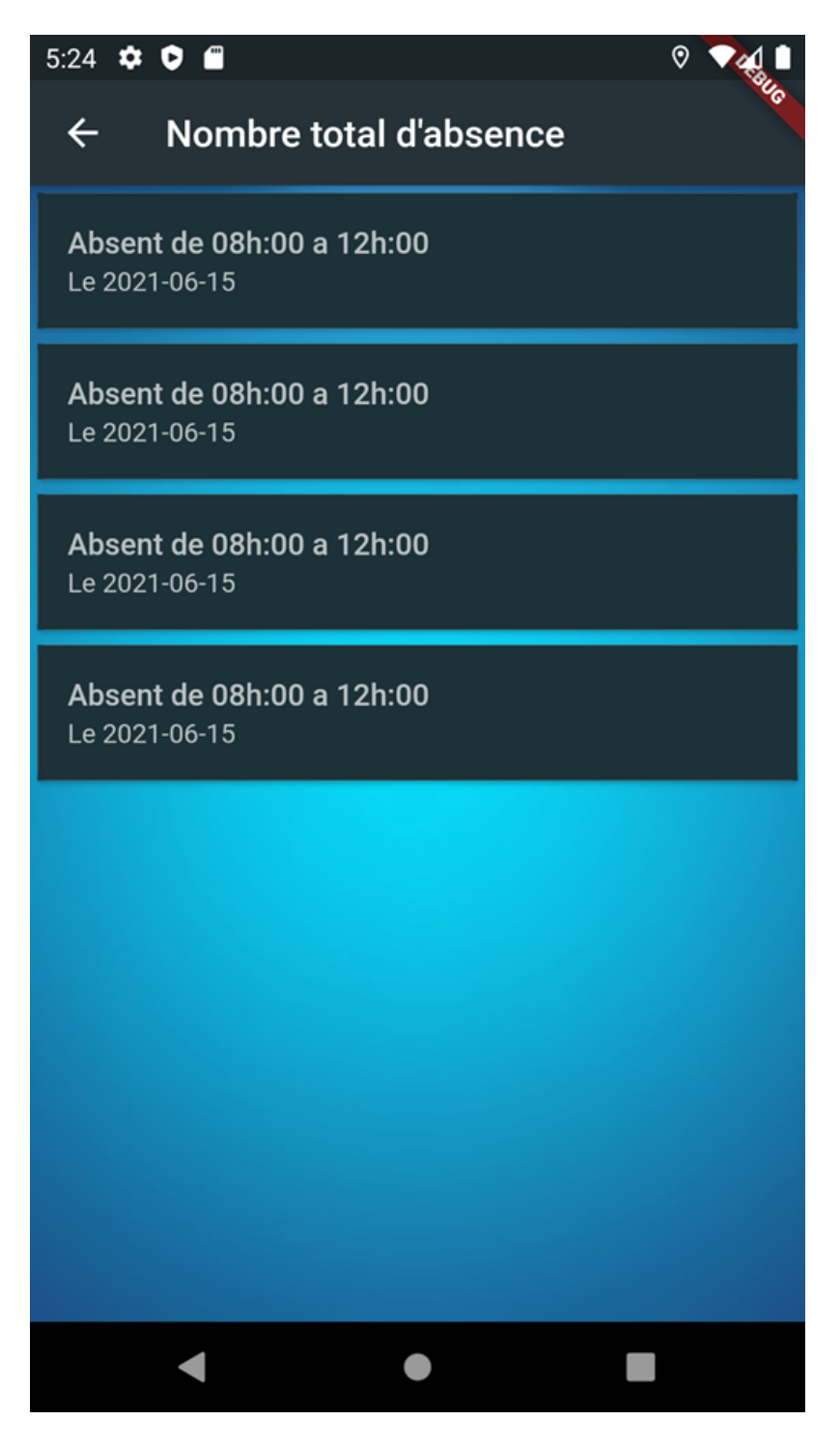

Figure 27: listre d'absence

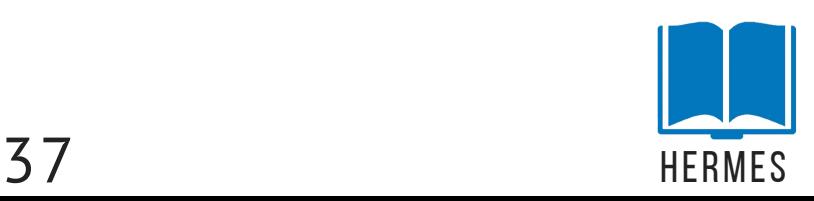

## **C O N C L U S I O N**

Et en conclusion, ce projet nous a beaucoup appris, premièrement le travail d'équipe qui nous aidera dans notre future carrière, deuxièmement les nouveaux informations et les plusieurs langages d'programmation .

j'espère que vous avez aimé notre travail. :)

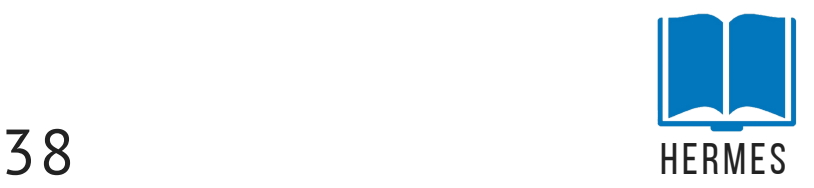